### **BAB 4**

### **IMPLEMENTASI DAN PENGUJIAN SISTEM**

#### **4.1 Implementasi Sistem**

Tahap Implementasi merupakan tahap pembangunan perangkat lunak dari perancangan sistem yang telah dilakukan. Tahap ini merupakan tahap dimana sistem siap untuk dioperasikan, yang terdiri dari penjelasan mengenai lingkungan implementasi dan implementasi program.

#### **4.1.1 Perangkat Keras Yang Digunakan**

Spesifikasi perangkat keras yang digunakan dalam pembangunan sistem informasi geografis pemetaan jaringan jalur pipa dan titik lokasi pelanggan di UPT Air Minum Kota Cimahi dapat dilihat di Tabel 4.1

| N <sub>0</sub> | <b>Perangkat Keras</b> | Spesifikasi                                       |
|----------------|------------------------|---------------------------------------------------|
| 1              | Processor              | Speed 2.4 GHz                                     |
| $\overline{2}$ | <b>Hard Disk</b>       | 500 GB                                            |
| 3              | Memori                 | $4$ GB                                            |
| 4              | Monitor                | LCD 17 inch, Resolusi 1024 x 768                  |
| 5              | Keyboard               | Standar                                           |
| 6              | Mouse                  | Standar DPI (Dots Per Inch) 500 - 800             |
| $\tau$         | Printer                | Printer Inkjet 30 page per minute black and white |
| 8              | Jaringan Internet      | Wireless Router                                   |

**Tabel 4.1 Spesifikasi Perangkat Keras Yang Digunakan**

#### **4.1.2 Perangkat Lunak Yang Digunakan**

Spesifikasi perangkat lunak yang digunakan dalam pembangunan sistem informasi geografis pemetaan jaringan jalur pipa dan titik lokasi pelanggan di UPT Air Minum Kota Cimahi dapat dilihat di Tabel 4.2

| N <sub>0</sub> | Perangakat     | <b>Spesifikasi</b>                                       |
|----------------|----------------|----------------------------------------------------------|
| 1              | Sistem Operasi | Windows 10                                               |
| 2              | <b>Browser</b> | Mozilla Firefox, Google Chrome, Microsoft Edge,<br>Opera |
| 3              | Web Server     | MapServer                                                |
| 4              | <b>DBMS</b>    | PostgreSql                                               |
| 5              | Web Hosting    | Cpanel                                                   |

**Tabel 4.2 Spesifikasi Perangkat Lunak Yang Digunakan**

#### **4.1.3 Implementasi Basis Data**

Pembuatan *database* dalam pembangunan sistem informasi geografis pemetaan jaringan jalur pipa dan titik lokasi pelanggan di UPT Air Minum Kota Cimahi dilakukan menggunakan aplikasi *DMBS PostgreSql*. Adapun implementasinya adalah sebagai berikut :

1. Tabel Users

CREATE TABLE public.users( id\_user character varying(20) COLLATE pg\_catalog."default" NOT NULL, username character varying(20) COLLATE pg\_catalog."default", password character varying(20) COLLATE pg\_catalog."default", hak\_akses character varying(10) COLLATE pg\_catalog."default", CONSTRAINT users\_pkey PRIMARY KEY (id\_user))  $WITH (OIDS = FALSE)$ TABLESPACE pg\_default; ALTER TABLE public.users OWNER to postgres;

#### 2. Tabel Perhitungan

CREATE TABLE public.perhitungan( id\_perhitungan character varying(5) COLLATE pg\_catalog."default" NOT NULL, keb air character varying(3) COLLATE pg\_catalog."default", fhm character varying(3) COLLATE pg\_catalog."default", kekakasan character varying(5) COLLATE pg\_catalog."default", id kel character varying(4) COLLATE pg\_catalog."default", jum\_pel character varying(6) COLLATE pg\_catalog."default", hasil character varying(20) COLLATE pg\_catalog."default", CONSTRAINT perhitungan\_pkey PRIMARY KEY (id\_perhitungan), CONSTRAINT foreign id kel FOREIGN KEY (id kel) REFERENCES public.kelurahan (id\_kel) MATCH SIMPLE ON UPDATE NO ACTION ON DELETE NO ACTION) WITH (OIDS = FALSE) TABLESPACE pg\_default; ALTER TABLE public.perhitungan OWNER to postgres;

#### 3. Tabel Kecamatan

CREATE TABLE public.kecamatan( id\_kec character varying(2) COLLATE pg\_catalog."default" NOT NULL, nama\_kec character varying(20) COLLATE pg\_catalog."default", geom geometry, CONSTRAINT kecamatan\_pkey PRIMARY KEY (id\_kec)) WITH (OIDS = FALSE) TABLESPACE pg\_default; ALTER TABLE public.kecamatan OWNER to postgres;

#### 4. Tabel Kelurahan

ON DELETE NO ACTION

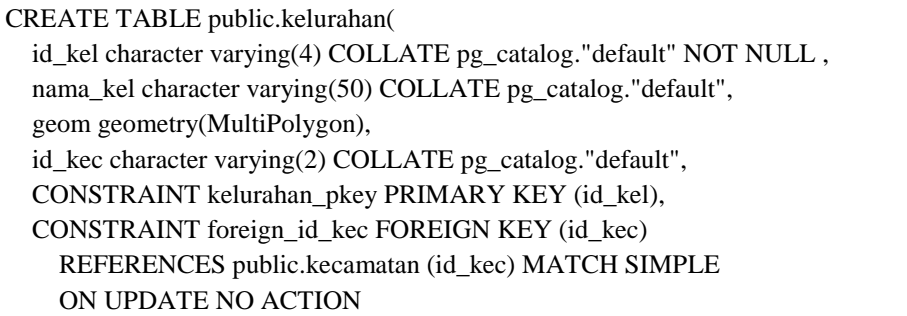

 ON UPDATE NO ACTION ON DELETE NO ACTION)  $WITH (OIDS = FALSE)$ TABLESPACE pg\_default; ALTER TABLE public.kelurahan OWNER to postgres;

### 5. Tabel Pelanggan

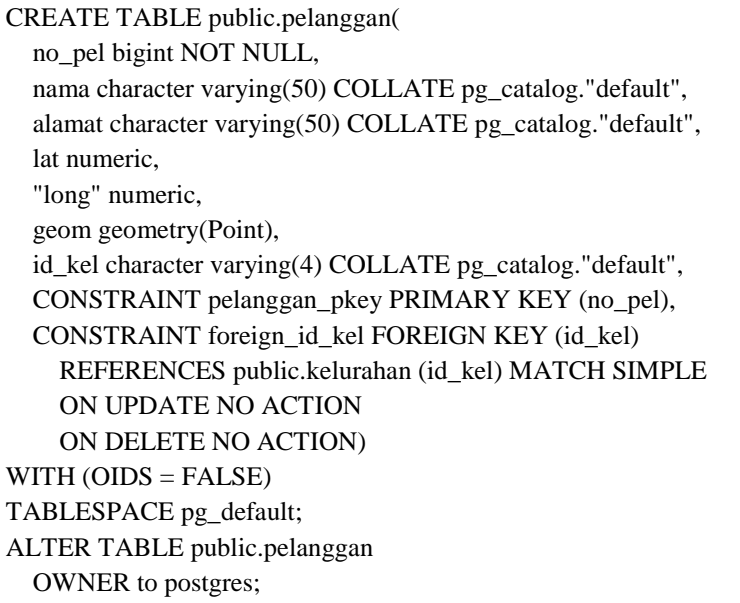

### 6. Tabel Reservoir

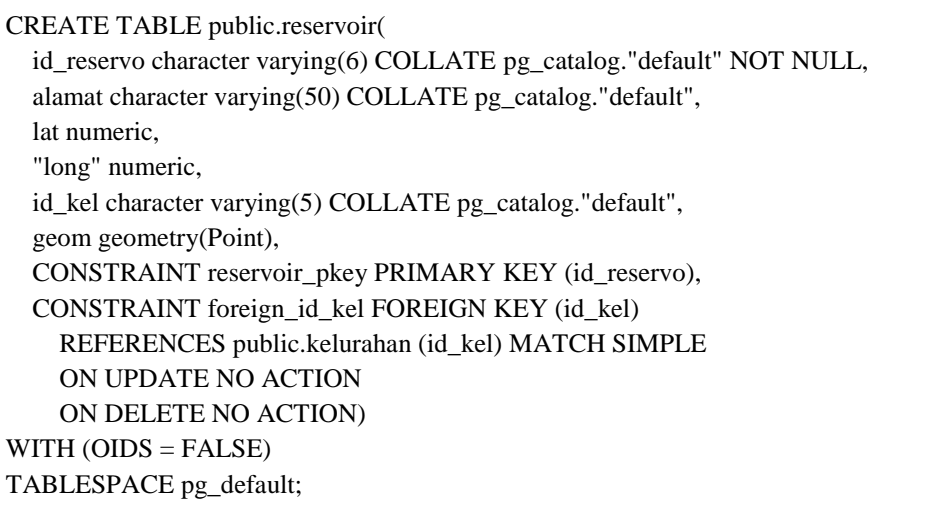

TABLESPACE pg\_default; ALTER TABLE public.reservoir OWNER to postgres; CREATE TABLE public.pipa

### 7. Tabel Pipa

 $\overline{a}$ 

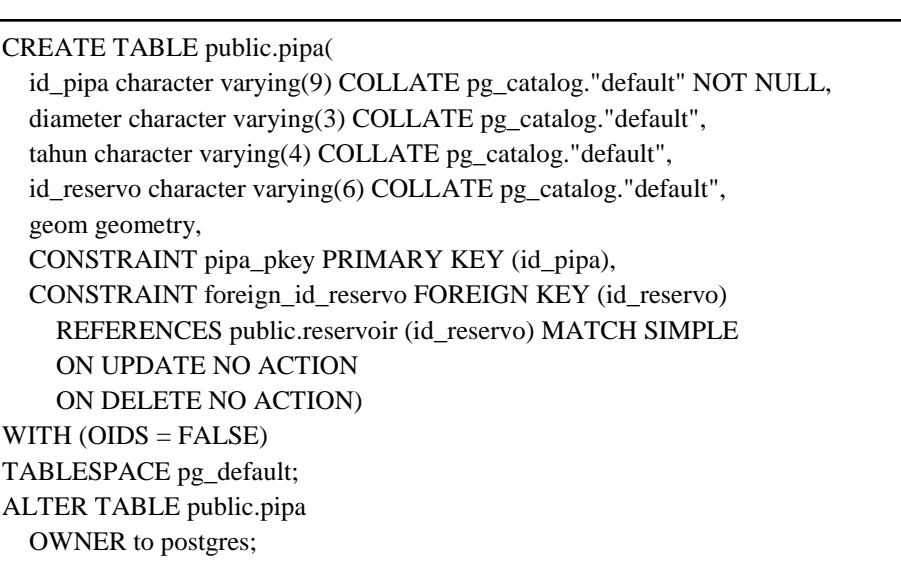

## 8. Tabel Perbaikan

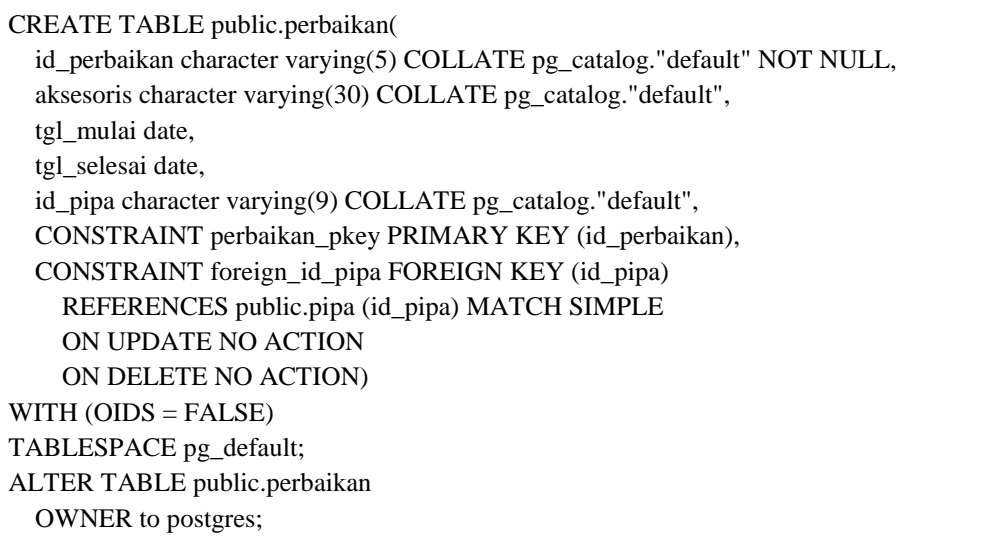

#### **4.1.4 Implementasi Antar Muka**

Implementasi antar muka dilakukan dengan setiap tampilan program yang dibangun dan pengkodeannya dalam bentuk file program. Implementasi antarmuka dilakukan berdasarkan tiga pengguna yaitu Kepala Perencanaan dan Teknis, Petugas Perencanaan dan Teknis, Admin. Berikut Penjelasan masing-masing pengguna:

#### **1. Kepala Perencanaan dan Teknis**

Implementasi antarmuka Kepala Perencaan dan Teknis dalam sistem informasi geografis pemetaan jaringan jalur pipa dan titik lokasi pelanggan dapat dilihat pada Tabel 4.3

| N <sub>0</sub> | <b>Tampilan</b> | <b>Deksripsi</b>                                                    | <b>Nama File</b> |
|----------------|-----------------|---------------------------------------------------------------------|------------------|
|                | Login           | Menampilkan halaman untuk untuk<br>login sebagai pengguna sistem    | login.php        |
| $\overline{c}$ | <b>Beranda</b>  | Menampilkan halaman beranda dari<br>sistem saat pengguna masuk      | index.php        |
| 3              | Monitoring      | Menampilkan hasil jaringan jalur pipa<br>dan titik lokasi pelanggan | map.php          |
| 4              | Pipa            | Menampilkan data pipa                                               | pipa.php         |
| 5              | Pelanggan       | Menampilkan data pelanggan                                          | pelanggan.php    |
| 6              | Perbaikan       | Menampilkan data perbaikan                                          | Perbaikan.php    |

**Tabel 4.3 Spesifikasi Antar Muka Kepala Perencanaan dan Teknis**

#### **2. Petugas Perencanaan dan Teknis**

Implementasi antarmuka Petugas Perencaan dan Teknis dalam sistem informasi geografis pemetaan jaringan jalur pipa dan titik lokasi pelanggan dapat dilihat pada Tabel 4.4

| N <sub>0</sub> | <b>Tampilan</b>       | <b>Deksripsi</b>                                                    | <b>Nama File</b>          |  |
|----------------|-----------------------|---------------------------------------------------------------------|---------------------------|--|
| 1              | Login                 | Menampilkan halaman untuk<br>untuk login sebagai pengguna<br>sistem | login.php                 |  |
| $\overline{2}$ | Beranda               | Menampilkan halaman beranda<br>dari sistem saat pengguna masuk      | index.php                 |  |
| 3              | Pipa                  | Menampilkan halaman yang<br>berisi data pipa                        | pipa.php                  |  |
| 4              | Tambah pipa           | Menampilkan halaman untuk<br>menambahkan data pipa                  | tambahdatapipa.php        |  |
| 5              | Ubah pipa             | Menampilkan halaman untuk<br>mengubah data pipa                     | edit_pipa.php             |  |
| 6              | Hapus pipa            | Menampilkan popup untuk<br>menghapus data pipa                      | hapusdatapipa.php         |  |
| 7              | Pelanggan             | Menampilkan halaman data<br>pelanggan                               | pelanggan.php             |  |
| 8              | Tambah<br>pelanggan   | Menampilkan halaman untuk<br>menambahkan data pipa                  | tambahdatapel.php         |  |
| 9              | Ubah pelanggan        | Menampilkan popup untuk<br>mengubah data pelanggan                  | edit_pel.php              |  |
| 10             | Hapus pelanggan       | Menampilkan popup untuk<br>menghapus data pelanggan                 | Hapusdatapel.php          |  |
| 11             | Perbaikan             | Menampilkan halaman data<br>perbaikan                               | Perbaikan.php             |  |
| 12             | Tambah<br>perbaikan   | Menampilkan halaman untuk<br>menambahkan data pipa                  | Tambahdataperbaikan.php   |  |
| 13             | Ubah perbaikan        | Menampilkan popup untuk<br>mengubah data perbaikan                  | Edit_perbaikan.php        |  |
| 14             | Hapus perbaikan       | Menampilkan popup untuk<br>menghapus data perbaikan                 | Hapusdataperbaikan.php    |  |
| 15             | Perhitungan           | Menampilkan halaman data<br>perhitungan                             | Perhitungan.php           |  |
| 16             | Tambah<br>perhitungan | Menampilkan halaman untuk<br>menambahkan data perhitungan           | Tambahdataperhitungan.php |  |
| 17             | Hapus perbaikan       | Menampilkan popup untuk<br>menghapus data perbaikan                 | Hapusdataperhitungan.php  |  |

**Tabel 4.4 Spesifikasi Antar Muka Petugas Perencanaan dan Teknis**

## **2. Admin**

Implementasi antarmuka Admin dalam sistem informasi geografis pemetaan jaringan jalur pipa dan titik lokasi pelanggan dapat dilihat pada Tabel 4.5

| N <sub>0</sub> | <b>Tampilan</b>     | <b>Deksripsi</b>                                                 | <b>Nama File</b>      |  |
|----------------|---------------------|------------------------------------------------------------------|-----------------------|--|
| $\mathbf{1}$   | Login               | Menampilkan halaman untuk untuk<br>login sebagai pengguna sistem | login.php             |  |
| 2              | Beranda             | Menampilkan halaman beranda dari<br>sistem saat pengguna masuk   | index.php             |  |
| 3              | Kecamatan           | Menampilkan halaman data<br>kecamatan                            | Kecamatan.php         |  |
| 4              | Tambah<br>Kecamatan | Menampilkan halaman untuk<br>menambahkan data kecamatan          | Tambahdatakec.php     |  |
| 5              | Ubah Kecamatan      | Menampilkan halaman untuk<br>mengubah data kecamatan             | Edit_kec.php          |  |
| 6              | Hapus kecamatan     | Menampilkan popup untuk<br>menghapus data perbaikan              | Hapusdatakec.php      |  |
| 7              | Kelurahan           | Menampilkan halaman data<br>kelurahan                            | Kelurahan.php         |  |
| 8              | Tambah<br>Kelurahan | Menampilkan halaman untuk<br>menambahkan data kelurahan          | Tambahdatakel.php     |  |
| 9              | Ubah Kelurahan      | Menampilkan halaman untuk<br>mengubah data kelurahan             | Edit_kel.php          |  |
| 10             | Hapus Kelurahan     | Menampilkan popup untuk<br>menghapus data perbaikan              | Hapusdatakel.php      |  |
| 11             | Reservoir           | Menampilkan halaman data<br>reservoir                            | Reservoir.php         |  |
| 12             | Tambah reservoir    | Menampilkan halaman untuk<br>menambahkan data reservoir          | Tambahdatareservo.php |  |
| 13             | Ubah reservoir      | Menampilkan popup untuk<br>mengubah data reservoir               | Edit_reservo.php      |  |
| 14             | Hapus reservoir     | Menampilkan popup untuk<br>menghapus data perbaikan              | Hapusdatareservo.php  |  |
| 15             | User                | Menampilkan halaman data user                                    | User.php              |  |

**Tabel 4.5 Spesifikasi Antar Muka Admin**

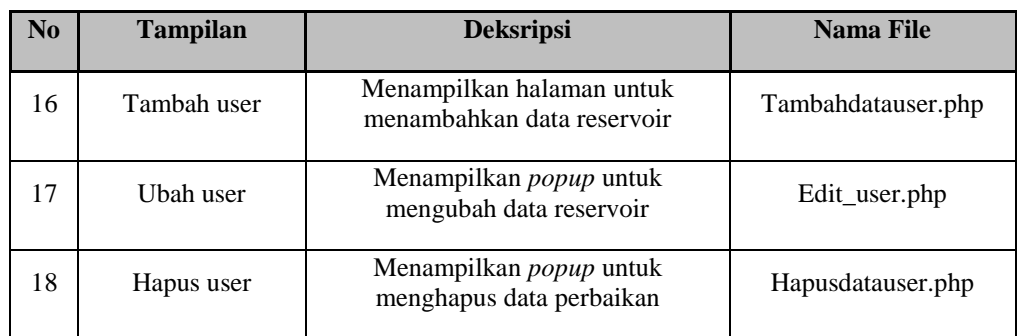

### **4.2 Pengujian Sistem**

Pengujian sistem bertujuan untuk menemukan kesalahan atau kekurangan pada perangkat lunak yang diuji. Pengujian dilakukan untuk mengetahui sistem yang dibangun apakah layak digunakan atau tidak. Pengujian yang dilakukan meliputi halaman Kepala Perencanaan dan Teknis, Petugas Perencanaan dan Teknis, Admin dengan menggunakan strategi pengujian *blackbox* dan wawancara.

#### **4.2.1 Skenario Pengujian Fungsional**

Sekenario pengujian fungsional menjelaskan skenario pengujian sistem informasi geografis pemetaan jaringan jalur pipa dan titik lokasi pelanggan di UPT Air Minum Kota Cimahi. Rencana pengujian yang dilakukan meliputi pengujian halaman Kepala Perencanaan dan Teknis, Petugas Perencanaan dan Teknis, Admin.

#### **4.2.1.1 Skenario Pengujian Halaman Petugas Perencanaan dan Teknis**

Rencana pengujian untuk halaman Petugas Perencanaan dan Teknis dapat dilihat pada Tabel 4.6

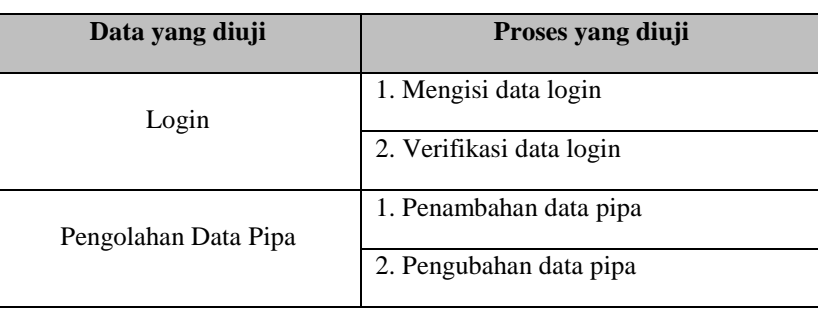

#### **Tabel 4.6 Skenario Pengujian Halaman Petugas Perencanaan dan Teknis**

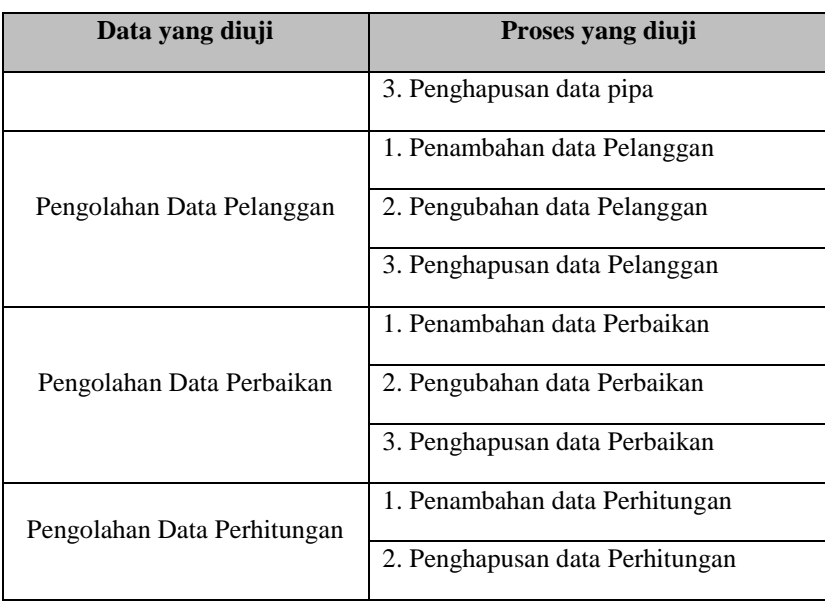

### **4.2.1.2 Skenario Pengujian Halaman Admin**

Rencana pengujian untuk Halaman Petugas Perencanaan dan Teknis dapat dilihat pada Tabel 4.7

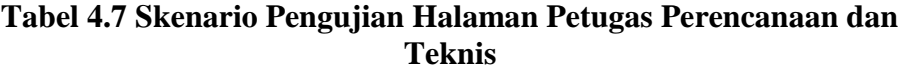

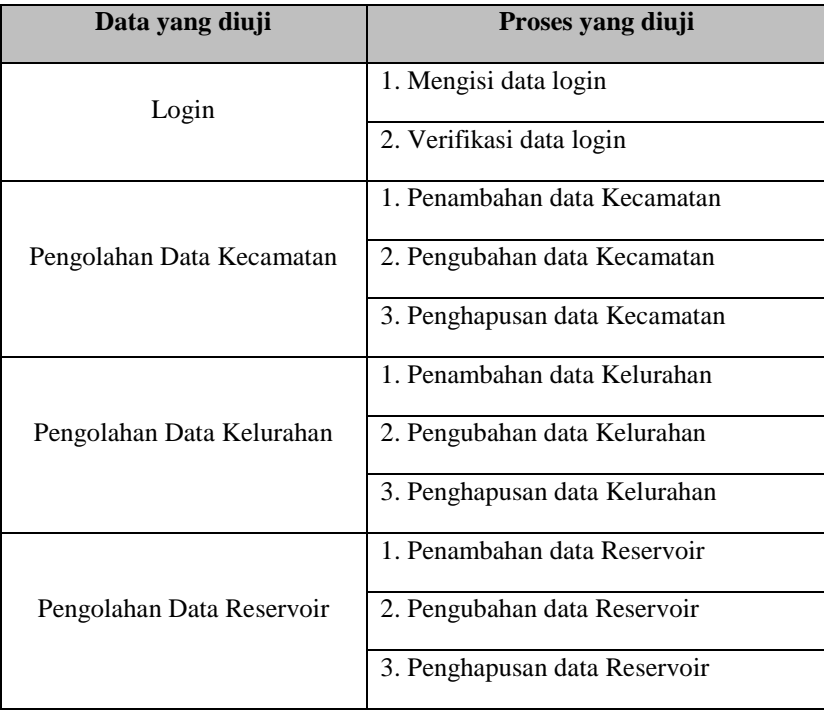

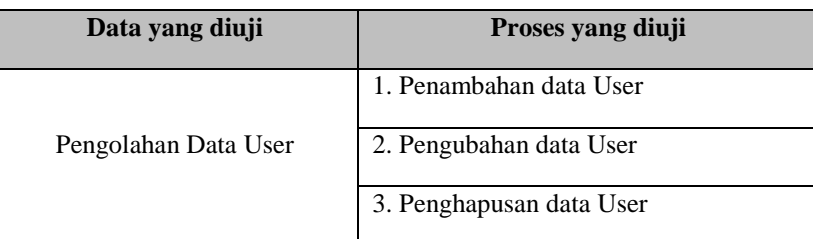

### **4.2.2 Kasus dan Hasil Pengujian Fungsional**

Berdasarkan rencana pengujian yang telah disusun, maka dilakukan pengujian sebagai berikut:

### **1. Pengujian Login**

Pengujian login pada sistem informasi geografis pemetaan jaringan jalur pipa dan titik lokasi pelanggan di UPT Air Minum Kota Cimahi dapat dilihat pada Tabel 4.8

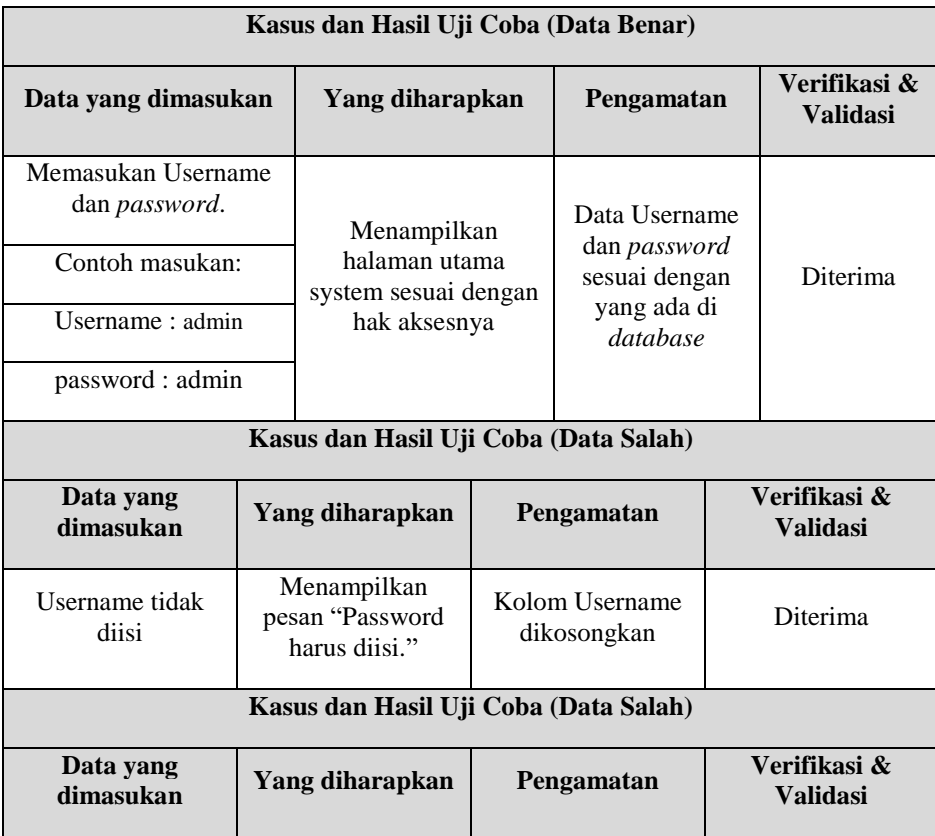

### **Tabel 4.8 Pengujian Login**

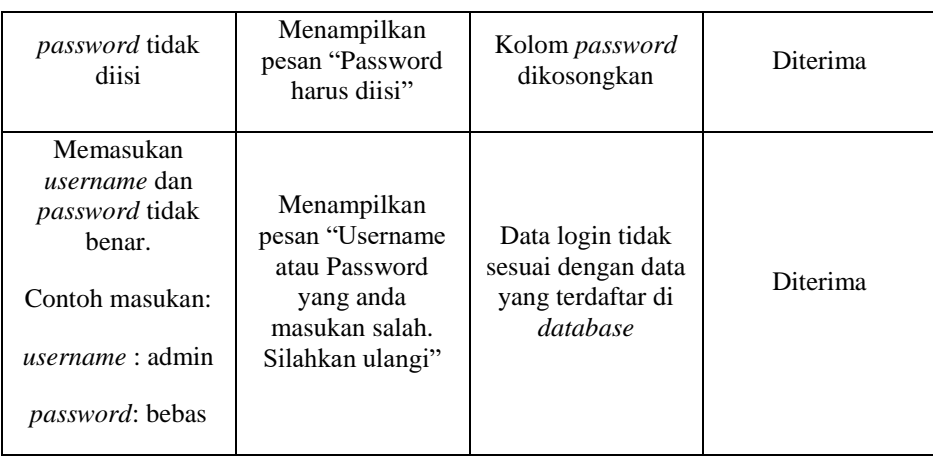

### **2. Pengujian Penambahan Data Kecamatan**

Pengujian penambahan data kecamatan pada sistem informasi geografis pemetaan jaringan jalur pipa dan titik lokasi pelanggan di UPT Air Minum Kota Cimahi dapat dilihat pada Tabel 4.9

| Kasus dan Hasil Uji Coba (Data Benar)                                                                                                    |                                       |                               |  |                                      |                                                        |  |
|----------------------------------------------------------------------------------------------------|---------------------------------------|-------------------------------|--|--------------------------------------|--------------------------------------------------------|--|
| Data yang dimasukan                                                                                                    |                                       | Yang<br>diharapkan            |  | Pengamatan                           | Verifikasi<br>$\mathbf{\mathbf{\&}$<br><b>Validasi</b> |  |
| Memasukkan data Kecamatan                                                                                                    |                                       |                               |  |                                      |                                                        |  |
| Contoh masukan:                                                                                                    |                                       |                               |  | Data                                 |                                                        |  |
| Kode Kecamatan: 09<br>Nama Kecamatan : Cihaurgeulis<br>{"type:"Polygon","coordinates"<br>$:$ [[107.53141687478728,-<br>6.881882107573958], [107.53081605996795,-<br>6.8859296746858885],[107.53394888009734,-<br>6.882691623757811],<br>$:$ [[107.53141687478728,-<br>6.881882107573958]]} |                                       |                               |  |                                      |                                                        |  |
|                                                                                                    |                                       | Menampilkan<br>pesan "Data    |  | Kecamatan<br>yang                    | Diterima                                               |  |
|                                                                                                    |                                       | <b>Berhasil</b><br>Disimpan". |  | ditambah<br>tersimpan ke<br>database |                                                        |  |
|                                                                                                    | Kasus dan Hasil Uji Coba (Data Salah) |                               |  |                                      |                                                        |  |
| Data yang dimasukan                                                                                                    | Yang diharapkan                       |                               |  | Pengamatan                           | <b>Verifikasi</b><br>& Validasi                        |  |

**Tabel 4.9 Pengujian Penambahan Data Kecamatan**

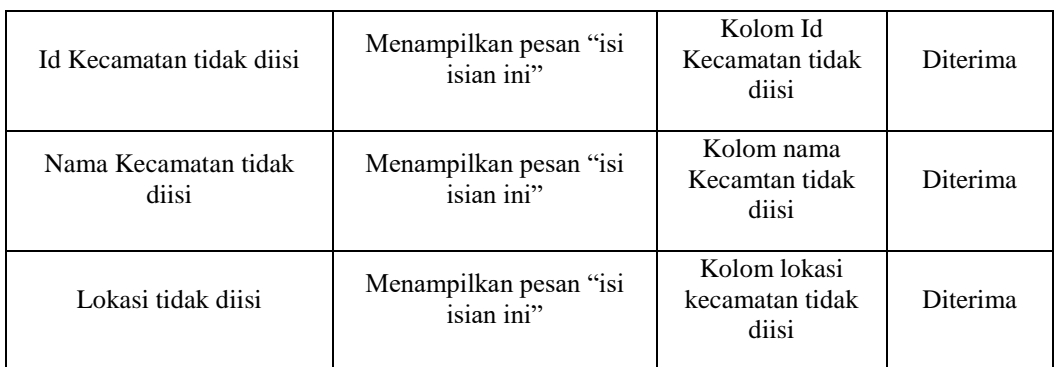

## **3. Pengujian Pengubahan Data Kecamatan**

Pengujian pengubahan data kecamatan pada sistem informasi geografis pemetaan jaringan jalur pipa dan titik lokasi pelanggan di UPT Air Minum Kota Cimahi dapat dilihat pada Tabel 4.10

| Kasus dan Hasil Uji Coba (Data Benar)                                                                                                    |                 |                                                             |  |                                                                   |                                                        |  |
|----------------------------------------------------------------------------------------------------|-----------------|-------------------------------------------------------------|--|-------------------------------------------------------------------|--------------------------------------------------------|--|
| Data yang dimasukan                                                                                                    |                 | Yang<br>diharapkan                                          |  | Pengamatan                                                        | Verifikasi<br>$\mathbf{\mathbf{\&}$<br><b>Validasi</b> |  |
| Memasukkan data Kecamatan<br>Contoh masukan:                                                                                                    |                 | Menampilkan<br>pesan "Data<br><b>Berhasil</b><br>Disimpan". |  | Data<br>Kecamatan<br>yang<br>ditambah<br>tersimpan ke<br>database |                                                        |  |
|                                                                                                    |                 |                                                             |  |                                                                   |                                                        |  |
| Kode Kecamatan: 04                                                                                                    |                 |                                                             |  |                                                                   | Diterima                                               |  |
| Nama Kecamatan: Cilandak<br>{"type:"Polygon","coordinates"<br>: $[107.53141687478728,-$<br>6.881882107573958], [107.53081605996795,-<br>6.8859296746858885],[107.53394888009734,-<br>6.882691623757811],<br>: [[107.53141687478728,-<br>6.881882107573958]]} |                 |                                                             |  |                                                                   |                                                        |  |
|                                                                                                    |                 |                                                             |  |                                                                   |                                                        |  |
| Data yang dimasukan                                                                                                    | Yang diharapkan |                                                             |  | Pengamatan                                                        | <b>Verifikasi</b><br>& Validasi                        |  |

**Tabel 4.10 Pengujian Pengubahan Data Kecamatan**

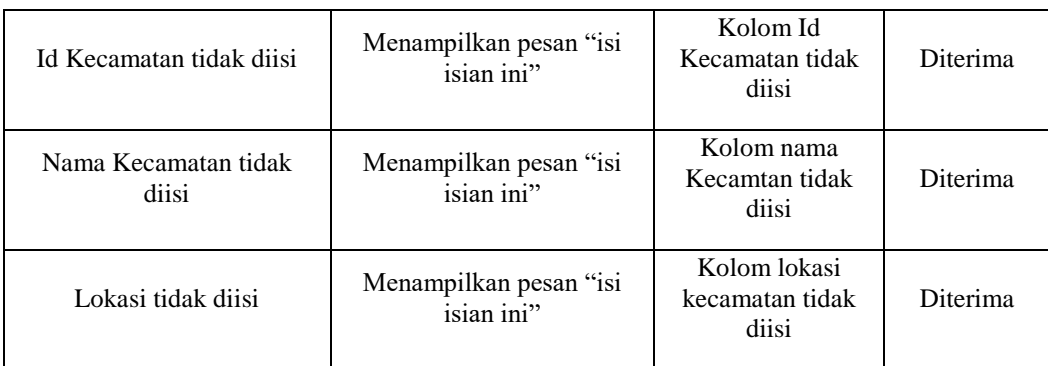

#### **4. Pengujian Penghapusan Data Kecamatan**

Pengujian penghapusan data kecamatan pada sistem informasi geografis pemetaan jaringan jalur pipa dan titik lokasi pelanggan di UPT Air Minum Kota Cimahi dapat dilihat pada Tabel 4.11

| Kasus dan Hasil Uji Coba (Data Benar)          |                                                                                                    |                                                      |                                 |  |  |  |  |
|------------------------------------------------|----------------------------------------------------------------------------------------------------|------------------------------------------------------|---------------------------------|--|--|--|--|
| Data yang<br>dimasukan                         | Yang diharapkan                                                                                                    | Pengamatan                                           | Verifikasi &<br><b>Validasi</b> |  |  |  |  |
| Memilih data<br>Kecamatan yang akan<br>dihapus | Menampilkan pesan "Apakah<br>anda yakin akan menghapus<br>data ini ?" dan menampilkan<br>pesan "Data berhasil dihapus" | Data yang dipilih<br>terhapus dari<br>database       | Diterima                        |  |  |  |  |
|                                                | Kasus dan Hasil Uji Coba (Data Salah)                                                                                  |                                                      |                                 |  |  |  |  |
| Data yang<br>dimasukan                         | Yang diharapkan                                                                                                    | Pengamatan                                           | Verifikasi &<br><b>Validasi</b> |  |  |  |  |
| Memilih data<br>Kecamatan yang akan<br>dihapus | Menampilkan pesan "Apakah<br>anda yakin akan menghapus<br>data ini ?" dan menampilkan<br>pesan "Data berhasil dihapus" | Data yang dipilih<br>tidak terhapus dari<br>database |                                 |  |  |  |  |

**Tabel 4.11 Pengujian Penghapusan Data Kecamatan**

#### **5. Pengujian Penambahan Data Kelurahan**

Pengujian penambahan data kelurahan pada sistem informasi geografis pemetaan jaringan jalur pipa dan titik lokasi pelanggan di UPT Air Minum Kota Cimahi dapat dilihat pada Tabel 4.12

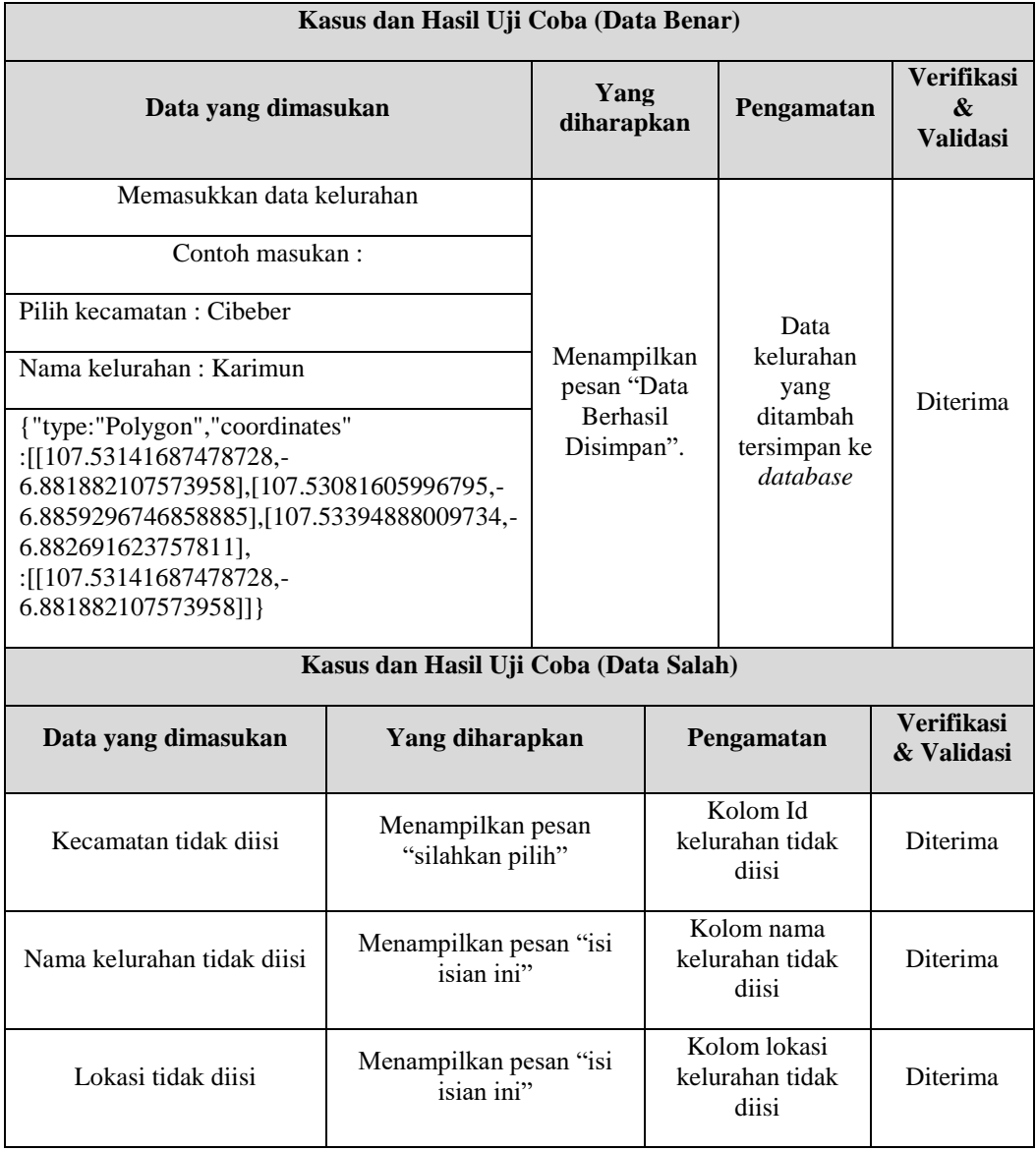

# **Tabel 4.12 Pengujian Penambahan Data Kelurahan**

### **6. Pengujian Pengubahan Data Kelurahan**

Pengujian pengubahan data kelurahan pada sistem informasi geografis pemetaan jaringan jalur pipa dan titik lokasi pelanggan di UPT Air Minum Kota Cimahi dapat dilihat pada Tabel 4.13

| Kasus dan Hasil Uji Coba (Data Benar)                                                                                                    |                                                      |                                                           |                                                           |  |  |
|----------------------------------------------------------------------------------------------------|------------------------------------------------------|-----------------------------------------------------------|-----------------------------------------------------------|--|--|
| Data yang dimasukan                                                                                                    | Yang<br>diharapkan                                   | Pengamatan                                                | <b>Verifikasi</b><br>$\boldsymbol{\&}$<br><b>Validasi</b> |  |  |
| Memasukkan data kecamatan<br>Contoh masukan:<br>Pilih Kecamatan : cihayu<br>Nama kelurahan: sukaluyu<br>{"type:"Polygon","coordinates"<br>: [[107.53141687478728,-<br>6.881882107573958],[107.53081605996795,-<br>6.8859296746858885],[107.53394888009734,-<br>6.882691623757811],<br>: [[107.53141687478728,-<br>6.881882107573958]]} | Menampilkan<br>pesan "Data<br>Berhasil<br>Disimpan". | Data desa<br>yang<br>ditambah<br>tersimpan ke<br>database | <b>Diterima</b>                                           |  |  |
| Kasus dan Hasil Uji Coba (Data Salah)                                                                                                    |                                                      |                                                           |                                                           |  |  |
| Data yang dimasukan                                                                                                    | Yang<br>diharapkan                                   | Pengamatan                                                | <b>Verifikasi</b><br>&<br><b>Validasi</b>                 |  |  |
| Kecamatan tidak dipilih                                                                                                    | Menampilkan<br>pesan<br>"silahkan<br>pilih"          | Kolom kode<br>kecamatan<br>tidak diisi                    | Diterima                                                  |  |  |
| Nama kelurahan tidak diisi                                                                                                    | Menampilkan<br>pesan "isi isian<br>ini"              | Kolom nama<br>kelurahan<br>tidak diisi                    | Diterima                                                  |  |  |
| Lokasi tidak diisi                                                                                                    | Menampilkan<br>pesan "isi isian<br>ini"              | Kolom lokasi<br>kelurahan<br>tidak diisi                  | Diterima                                                  |  |  |

**Tabel 4.13 Pengujian Pengubahan Data Kelurahan**

#### **7. Pengujian Penghapusan Data Kelurahan**

Pengujian penghapusan data kelurahan pada sistem informasi geografis pemetaan jaringan jalur pipa dan titik lokasi pelanggan di UPT Air Minum Kota Cimahi dapat dilihat pada Tabel 4.14

| Kasus dan Hasil Uji Coba (Data Benar)          |                                                                                                    |                                                      |                                 |  |  |  |  |
|------------------------------------------------|----------------------------------------------------------------------------------------------------|------------------------------------------------------|---------------------------------|--|--|--|--|
| Data yang<br>dimasukan                         | Yang diharapkan<br>Pengamatan                                                                                                    |                                                      |                                 |  |  |  |  |
| Memilih data<br>kelurahan yang akan<br>dihapus | Menampilkan pesan "Apakah<br>Data yang dipilih<br>anda yakin akan menghapus<br>terhapus dari<br>data ini ?" dan menampilkan<br>database<br>pesan "Data berhasil dihapus" |                                                      | Diterima                        |  |  |  |  |
|                                                | Kasus dan Hasil Uji Coba (Data Salah)                                                                                                    |                                                      |                                 |  |  |  |  |
| Data yang<br>dimasukan                         | Yang diharapkan<br>Pengamatan                                                                                                    |                                                      | Verifikasi &<br><b>Validasi</b> |  |  |  |  |
| Memilih data<br>kelurahan yang akan<br>dihapus | Menampilkan pesan "Apakah<br>anda yakin akan menghapus<br>data ini ?" dan menampilkan<br>pesan "Data berhasil dihapus"                                                   | Data yang dipilih<br>tidak terhapus dari<br>database | Diterima                        |  |  |  |  |

**Tabel 4.14 Pengujian Penghapusan Data Kelurahan**

#### **8. Pengujian Penambahan Data Reservoir**

Pengujian penambahan data kelurahan pada sistem informasi geografis pemetaan jaringan jalur pipa dan titik lokasi pelanggan di UPT Air Minum Kota Cimahi dapat dilihat pada Tabel 4.15

**Tabel 4.15 Pengujian Penambahan Data Reservoir**

| Kasus dan Hasil Uji Coba (Data Benar) |                    |                   |                                           |  |  |
|---------------------------------------|--------------------|-------------------|-------------------------------------------|--|--|
| Data yang dimasukan                   | Yang<br>diharapkan | Pengamatan        | <b>Verifikasi</b><br>&<br><b>Validasi</b> |  |  |
| Memasukkan data kelurahan             | Menampilkan        | Data<br>kelurahan | <b>Diterima</b>                           |  |  |
| Contoh masukan:                       | pesan "Data        | yang ditambah     |                                           |  |  |

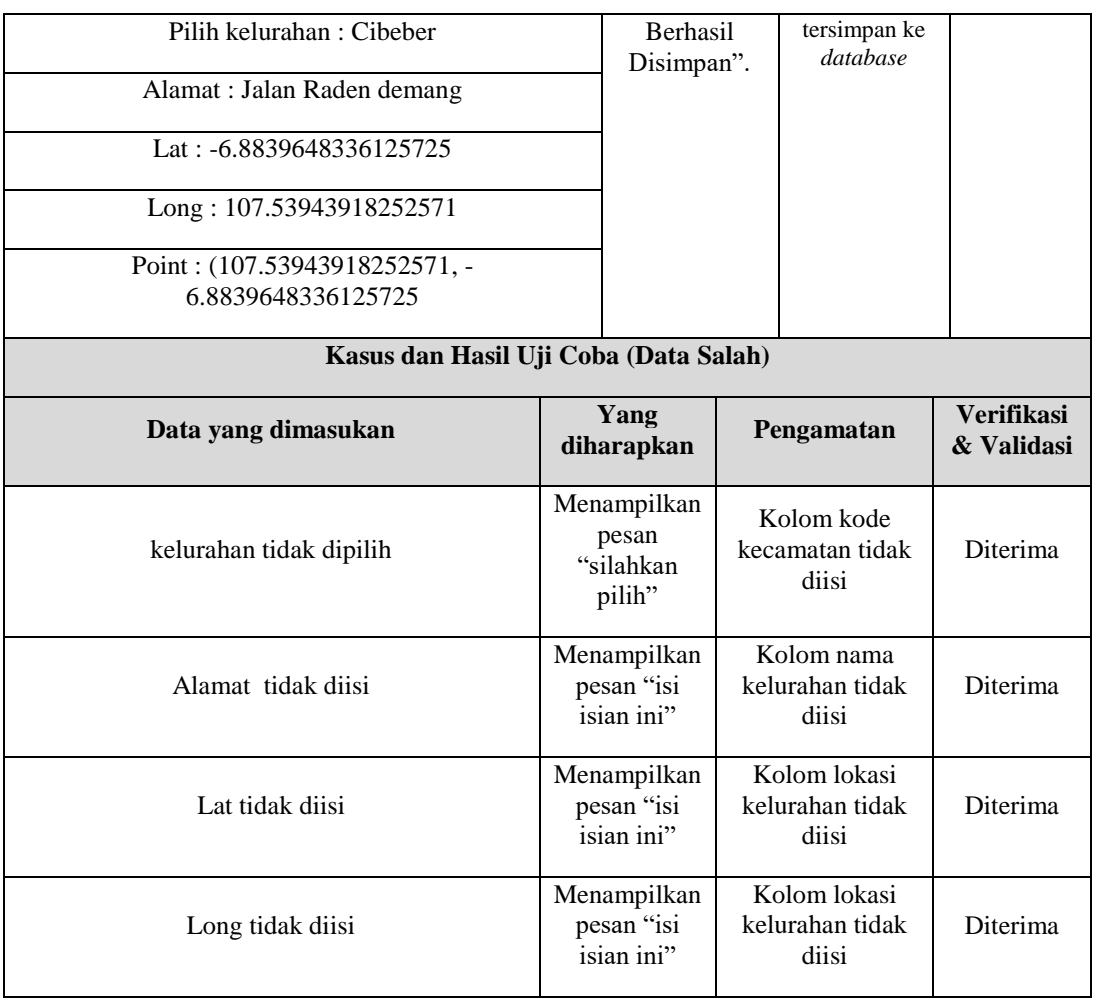

### **9. Pengujian Pengubahan Data Reservoir**

Pengujian pengubahan data reservoir pada sistem informasi geografis pemetaan jaringan jalur pipa dan titik lokasi pelanggan di UPT Air Minum Kota Cimahi dapat dilihat pada Tabel 4.16

**Tabel 4.16 Pengujian Pengubahan Data Reservoir**

| Kasus dan Hasil Uji Coba (Data Benar)        |                            |                                    |                                           |  |  |
|----------------------------------------------|----------------------------|------------------------------------|-------------------------------------------|--|--|
| Data yang dimasukan                          | Yang<br>diharapkan         | Pengamatan                         | <b>Verifikasi</b><br>&<br><b>Validasi</b> |  |  |
| Memasukkan data kelurahan<br>Contoh masukan: | Menampilkan<br>pesan "Data | Data<br>kelurahan<br>yang ditambah | Diterima                                  |  |  |

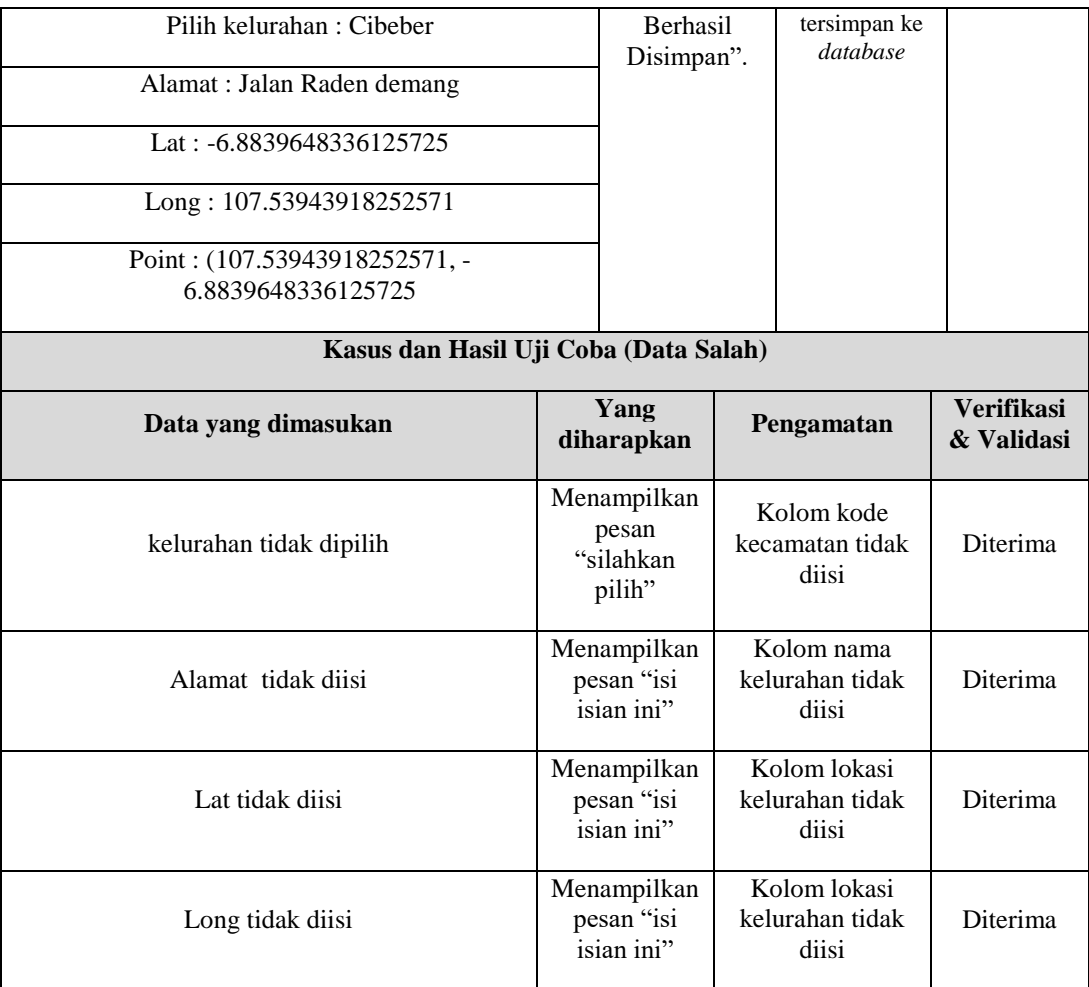

### **10. Pengujian Penghapusan Data Reservoir**

Pengujian penghapusan data reservoir pada sistem informasi geografis pemetaan jaringan jalur pipa dan titik lokasi pelanggan di UPT Air Minum Kota Cimahi dapat dilihat pada Tabel 4.17

**Tabel 4.17 Pengujian Penghapusan Data Reservoir**

| Kasus dan Hasil Uji Coba (Data Benar)          |                                                                                                    |                                                |                                 |  |  |
|------------------------------------------------|----------------------------------------------------------------------------------------------------|------------------------------------------------|---------------------------------|--|--|
| Data yang<br>dimasukan                         | Yang diharapkan                                                                                                    | Pengamatan                                     | Verifikasi &<br><b>Validasi</b> |  |  |
| Memilih data<br>kelurahan yang akan<br>dihapus | Menampilkan pesan "Apakah<br>anda yakin akan menghapus<br>data ini ?" dan menampilkan<br>pesan "Data berhasil dihapus" | Data yang dipilih<br>terhapus dari<br>database | Diterima                        |  |  |

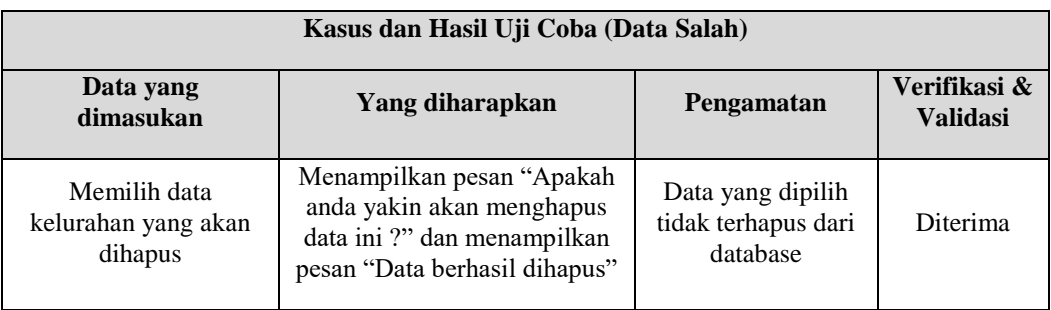

### **11. Pengujian Penambahan Data Pelanggan**

Pengujian penambahan data pelanggan pada sistem informasi geografis pemetaan jaringan jalur pipa dan titik lokasi pelanggan di UPT Air Minum Kota Cimahi dapat dilihat pada Tabel 4.18

| Kasus dan Hasil Uji Coba (Data Benar) |  |                                        |  |                                        |                                                        |
|---------------------------------------|--|----------------------------------------|--|----------------------------------------|--------------------------------------------------------|
| Data yang dimasukan                   |  | Yang<br>diharapkan                     |  | Pengamatan                             | Verifikasi<br>$\mathbf{\mathbf{k}}$<br><b>Validasi</b> |
| Memasukkan data kelurahan             |  |                                        |  |                                        |                                                        |
| Contoh masukan:                       |  |                                        |  |                                        |                                                        |
| Pilih kelurahan: Cibeber              |  |                                        |  |                                        |                                                        |
| No Pelanggan 22172828                 |  |                                        |  | Data                                   |                                                        |
| Nama: Ansuska M                       |  | Menampilkan<br>pesan "Data<br>Berhasil |  | kelurahan<br>yang ditambah             | Diterima                                               |
| Alamat : Jalan muararajeun            |  | Disimpan".                             |  | tersimpan ke<br>database               |                                                        |
| Lat: -6.8839648336125725              |  |                                        |  |                                        |                                                        |
| Long: 107.53943918252571              |  |                                        |  |                                        |                                                        |
| Point: (107.53943918252571, -         |  |                                        |  |                                        |                                                        |
| 6.8839648336125725                    |  |                                        |  |                                        |                                                        |
| Kasus dan Hasil Uji Coba (Data Salah) |  |                                        |  |                                        |                                                        |
| Data yang dimasukan                   |  | Yang<br>diharapkan                     |  | Pengamatan                             | <b>Verifikasi</b><br>& Validasi                        |
| kelurahan tidak dipilih               |  | Menampilkan<br>pesan                   |  | Kolom kode<br>kecamatan tidak<br>diisi | Diterima                                               |

**Tabel 4.18 Pengujian Penambahan Data Pelanggan**

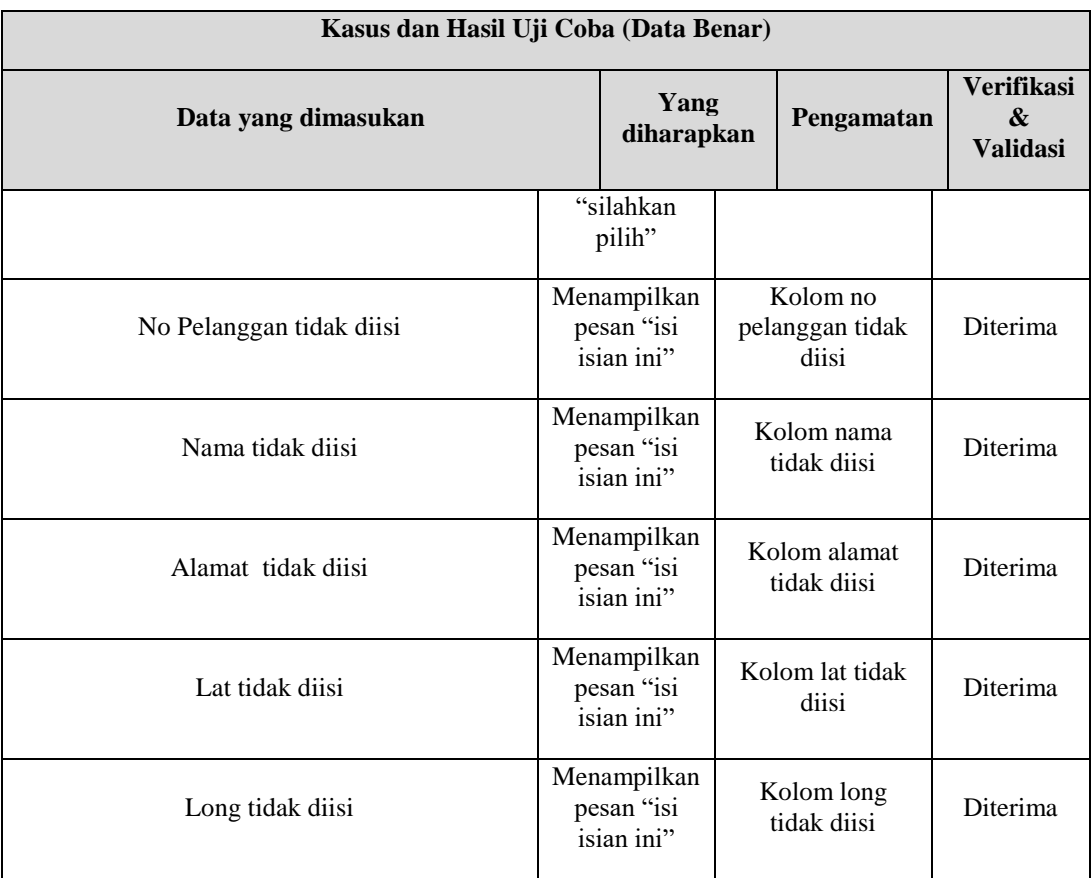

### **12. Pengujian Pengubahan Data Pelanggan**

Pengujian pengubahan data pelanggan pada sistem informasi geografis pemetaan jaringan jalur pipa dan titik lokasi pelanggan di UPT Air Minum Kota Cimahi dapat dilihat pada Tabel 4.19

| Kasus dan Hasil Uji Coba (Data Benar) |                                |                                                    |                          |  |  |
|---------------------------------------|--------------------------------|----------------------------------------------------|--------------------------|--|--|
| Data yang dimasukan                   | Yang<br>diharapkan             | Pengamatan                                         | Verifikasi<br>& Validasi |  |  |
| Memasukkan data kelurahan             |                                |                                                    |                          |  |  |
| Contoh masukan :                      | Menampilkan                    | Data<br>kelurahan<br>yang ditambah<br>tersimpan ke | Diterima                 |  |  |
| Pilih kelurahan: Cibeber              | pesan "Data<br><b>Berhasil</b> |                                                    |                          |  |  |
| No Pelanggan 22172828                 | Disimpan".                     | database                                           |                          |  |  |
| Nama: Ansuska M                       |                                |                                                    |                          |  |  |

**Tabel 4.19 Pengujian Pengubahan Data Pelanggan**

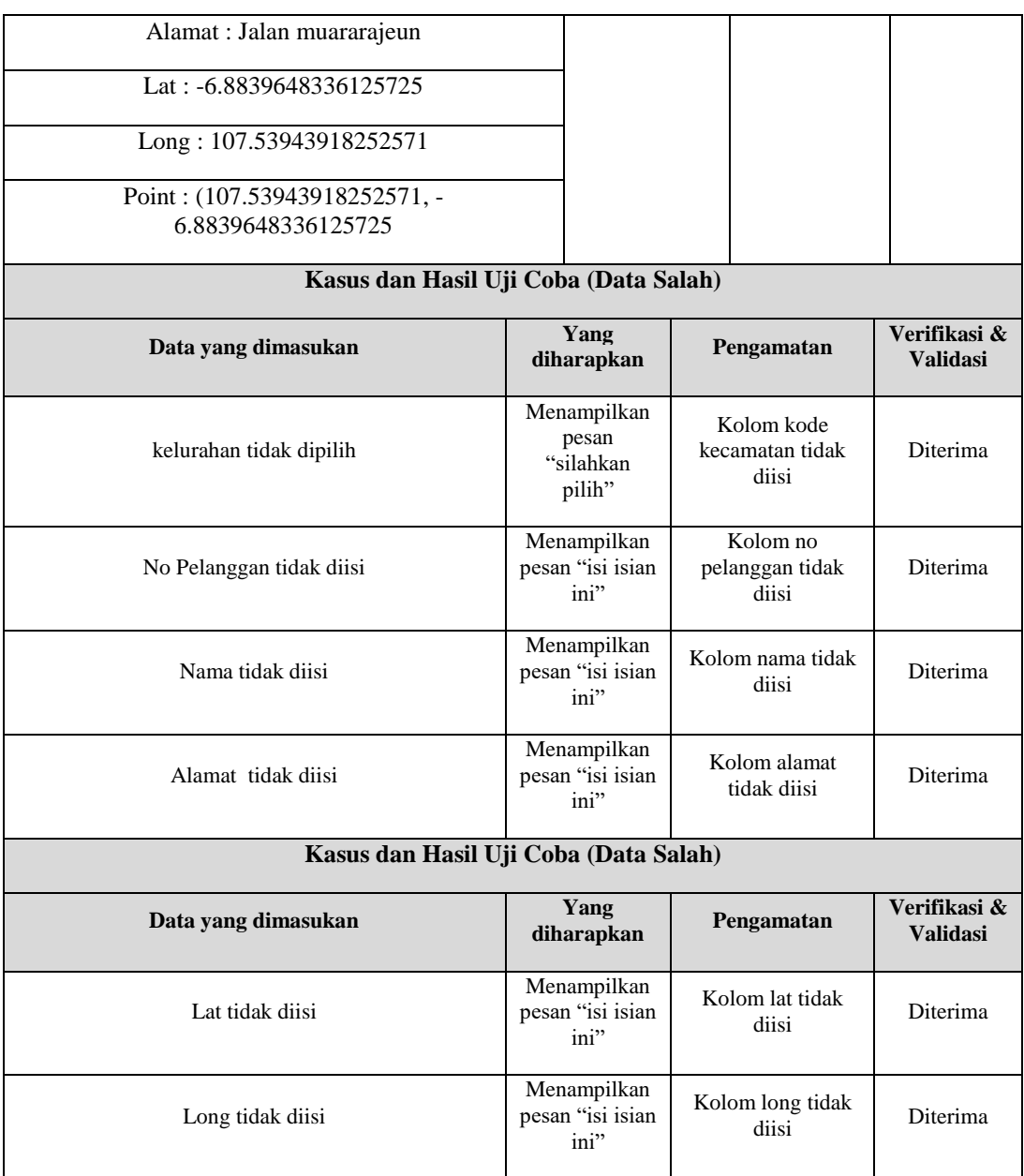

### **13. Pengujian Penghapusan Data Pelanggan**

Pengujian penghapusan data pelanggan pada sistem informasi geografis pemetaan jaringan jalur pipa dan titik lokasi pelanggan di UPT Air Minum Kota Cimahi dapat dilihat pada Tabel 4.20

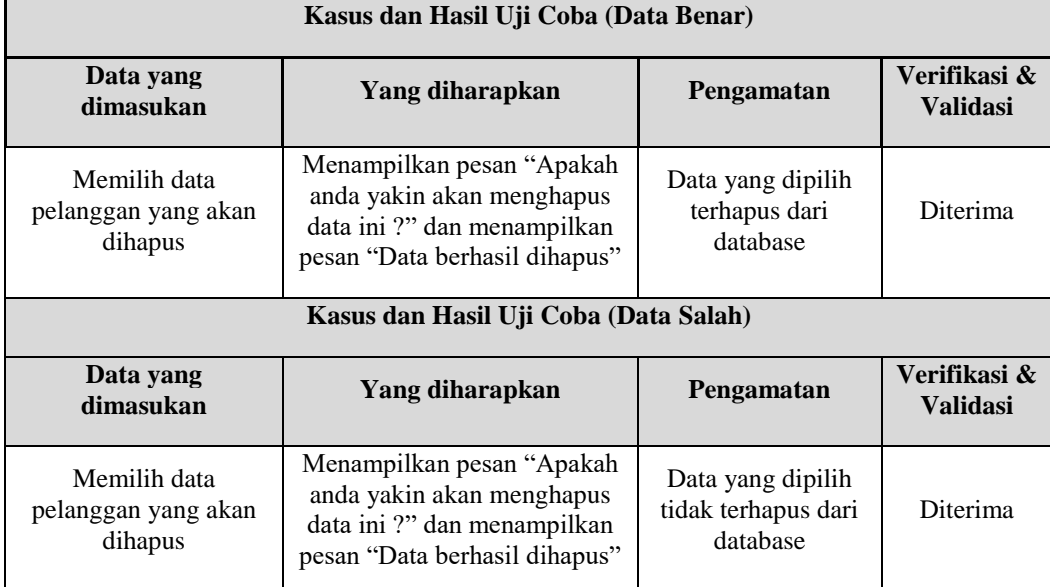

### **Tabel 4.20 Pengujian Penghapusan Data Pelanggan**

#### **14. Pengujian Penambahan Data Perbaikan**

Pengujian penambahan data perbaikan pada sistem informasi geografis pemetaan jaringan jalur pipa dan titik lokasi pelanggan di UPT Air Minum Kota Cimahi dapat dilihat pada Tabel 4.21

| Kasus dan Hasil Uji Coba (Data Benar)  |                                               |                                                             |                                 |  |  |
|----------------------------------------|-----------------------------------------------|-------------------------------------------------------------|---------------------------------|--|--|
| Data yang dimasukan                    | Yang<br>diharapkan                            | Pengamatan                                                  | <b>Verifikasi</b><br>& Validasi |  |  |
| Memasukkan data perbaikan              |                                               |                                                             |                                 |  |  |
| Contoh masukan:                        | Menampilkan<br>pesan "Data<br><b>Berhasil</b> | Data kelurahan<br>yang ditambah<br>tersimpan ke<br>database | <b>Diterima</b>                 |  |  |
| Pilih user : Aditya                    |                                               |                                                             |                                 |  |  |
| Pilih id pipa: $1234141$               | Disimpan".                                    |                                                             |                                 |  |  |
| Aksesoris : drainer, pipa 100 mm, ring |                                               |                                                             |                                 |  |  |

**Tabel 4.21 Pengujian Penambahan Data Perbaikan**

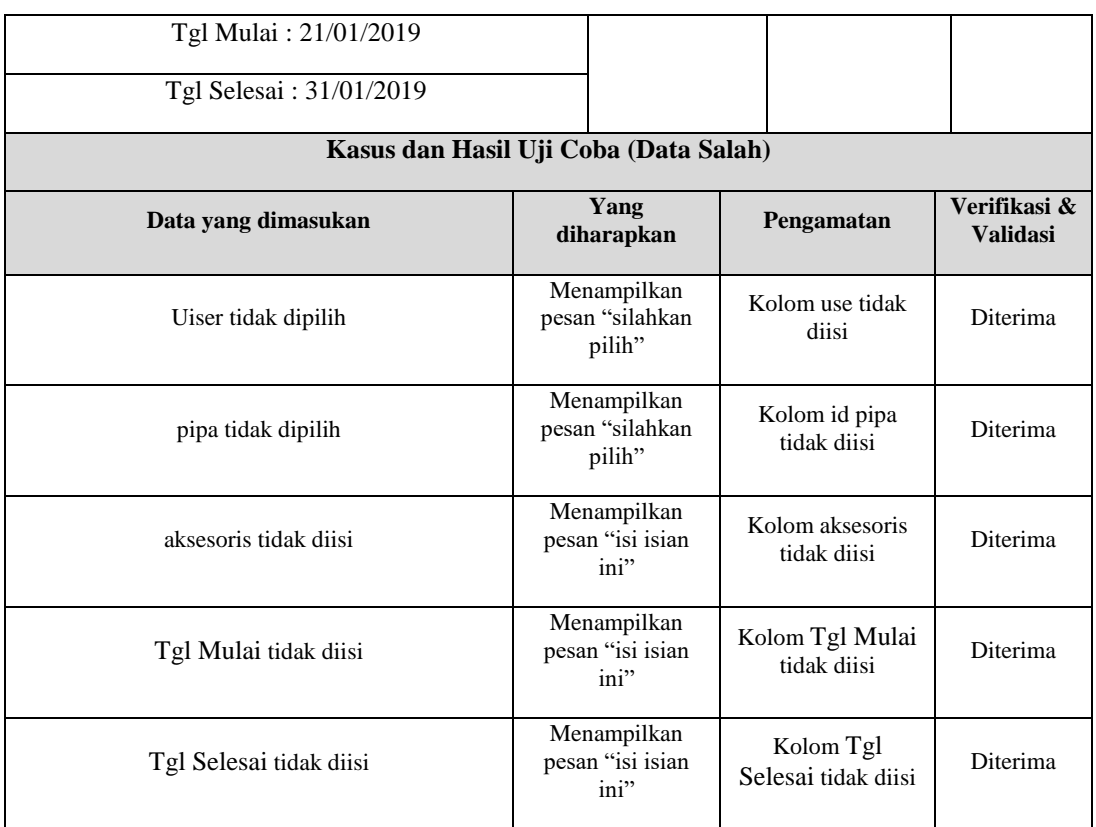

### **15. Pengujian Pengubahan Data Perbaikan**

Pengujian pengubahan data perbaikan pada sistem informasi geografis pemetaan jaringan jalur pipa dan titik lokasi pelanggan di UPT Air Minum Kota Cimahi dapat dilihat pada Tabel 4.22

| Kasus dan Hasil Uji Coba (Data Benar)  |                               |                                 |                                 |  |
|----------------------------------------|-------------------------------|---------------------------------|---------------------------------|--|
| Data yang dimasukan                    | Yang<br>diharapkan            | Pengamatan                      | <b>Verifikasi</b><br>& Validasi |  |
| Memasukkan data perbaikan              |                               |                                 |                                 |  |
| Contoh masukan:                        |                               |                                 |                                 |  |
| Pilih user: Aditya                     | Menampilkan<br>pesan "Data    | Data kelurahan<br>yang ditambah | Diterima                        |  |
| Pilih id pipa: 1234141                 | <b>Berhasil</b><br>Disimpan". | tersimpan ke<br>database        |                                 |  |
| Aksesoris : drainer, pipa 100 mm, ring |                               |                                 |                                 |  |
| Tgl Mulai: 21/01/2019                  |                               |                                 |                                 |  |

**Tabel 4.22 Pengujian Pengubahan Data Perbaikan**

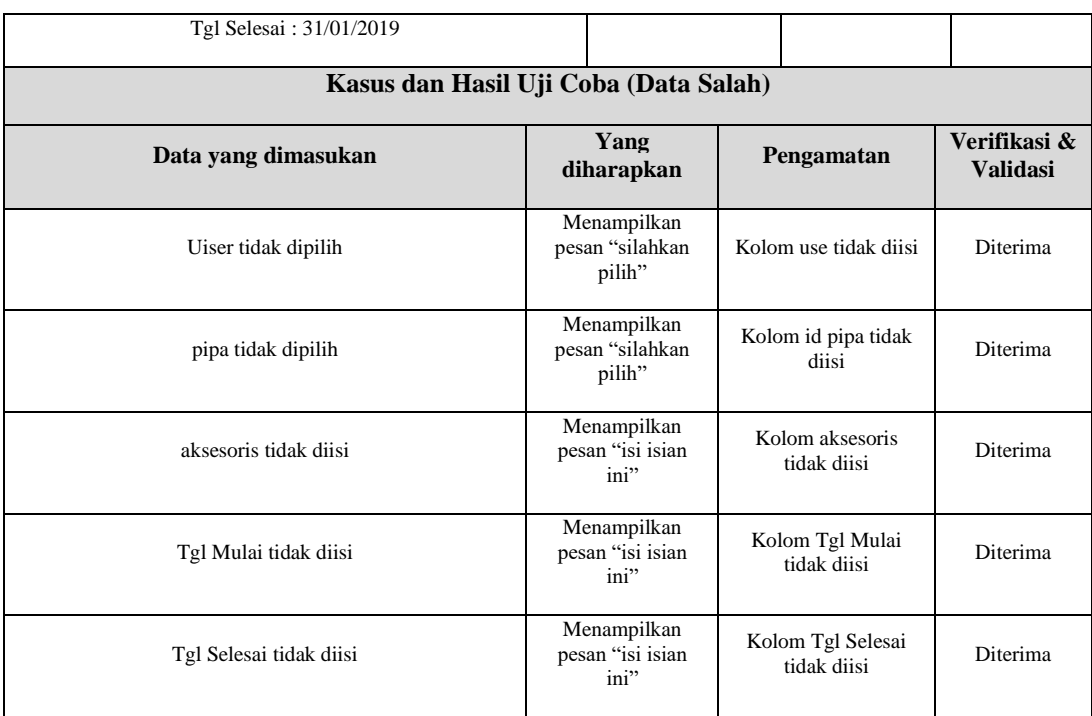

### **16. Pengujian Penghapusan Data Perbaikan**

Pengujian penghapusan data perbaikan pada sistem informasi geografis pemetaan jaringan jalur pipa dan titik lokasi pelanggan di UPT Air Minum Kota Cimahi dapat dilihat pada Tabel 4.23

| Kasus dan Hasil Uji Coba (Data Benar)          |                                                                                                    |                                                |                                 |  |  |  |
|------------------------------------------------|----------------------------------------------------------------------------------------------------|------------------------------------------------|---------------------------------|--|--|--|
| Data yang<br>dimasukan                         | Yang diharapkan                                                                                                    | Pengamatan                                     | Verifikasi &<br><b>Validasi</b> |  |  |  |
| Memilih data<br>perbaikan yang akan<br>dihapus | Menampilkan pesan "Apakah<br>anda yakin akan menghapus<br>data ini ?" dan menampilkan<br>pesan "Data berhasil dihapus" | Data yang dipilih<br>terhapus dari<br>database | <b>Diterima</b>                 |  |  |  |
|                                                | Kasus dan Hasil Uji Coba (Data Salah)                                                                                  |                                                |                                 |  |  |  |
| Data yang<br>dimasukan                         | Yang diharapkan                                                                                                    | Pengamatan                                     | Verifikasi &<br><b>Validasi</b> |  |  |  |
| Memilih data<br>perbaikan yang akan<br>dihapus | Menampilkan pesan "Apakah<br>anda yakin akan menghapus<br>data ini ?" dan menampilkan<br>pesan "Data berhasil dihapus" |                                                | <b>Diterima</b>                 |  |  |  |

**Tabel 4.23 Pengujian Penghapusan Data Perbaikan** 

### **17. Pengujian Penambahan Data Pipa**

Pengujian penambahan data pipa pada sistem informasi geografis pemetaan jaringan jalur pipa dan titik lokasi pelanggan di UPT Air Minum Kota Cimahi dapat dilihat pada Tabel 4.24

| Kasus dan Hasil Uji Coba (Data Benar)                                                                                            |                                             |                                         |            |                                 |                                                      |
|----------------------------------------------------------------------------------------------------|---------------------------------------------|-----------------------------------------|------------|---------------------------------|------------------------------------------------------|
| Data yang dimasukan                                                                                                    |                                             | Yang<br>diharapkan                      |            | Pengamatan                      | <b>Verifikasi</b><br>$\mathbf{x}$<br><b>Validasi</b> |
| Memasukkan data pipa                                                                                                    |                                             |                                         |            |                                 |                                                      |
| Contoh masukan:                                                                                                    |                                             |                                         |            |                                 |                                                      |
| Pilih reservoir: 020301                                                                                                    |                                             | Menampilkan                             |            | Data                            |                                                      |
| diameter : pipa 300 mm                                                                                                    |                                             | pesan "Data<br>Berhasil                 |            | kelurahan<br>yang ditambah      | Diterima                                             |
| tahun: 2019                                                                                                    |                                             |                                         | Disimpan". | tersimpan ke<br>database        |                                                      |
| {"type": "LineString","coordinates"<br>: [[107.53073022927947,-<br>6.881711682938296],[107.530644398591,-<br>6.88622791510742]]} |                                             |                                         |            |                                 |                                                      |
| Kasus dan Hasil Uji Coba (Data Salah)                                                                                            |                                             |                                         |            |                                 |                                                      |
| Data yang dimasukan                                                                                                    | Yang<br>diharapkan                          |                                         |            | Pengamatan                      | <b>Verifikasi</b><br>& Validasi                      |
| reservoir tidak dipilih                                                                                                    | Menampilkan<br>pesan<br>"silahkan<br>pilih" |                                         |            | Kolom id pipa<br>tidak diisi    | Diterima                                             |
| diameter tidak diisi                                                                                                    | Menampilkan<br>pesan "isi<br>isian ini"     |                                         |            | Kolom<br>diametertidak<br>diisi | <b>Diterima</b>                                      |
| tahun tidak diisi                                                                                                    |                                             | Menampilkan<br>pesan "isi<br>isian ini" |            | Kolom tahun<br>tidak diisi      | Diterima                                             |

**Tabel 4.24 Pengujian Penambahan Data Pipa**

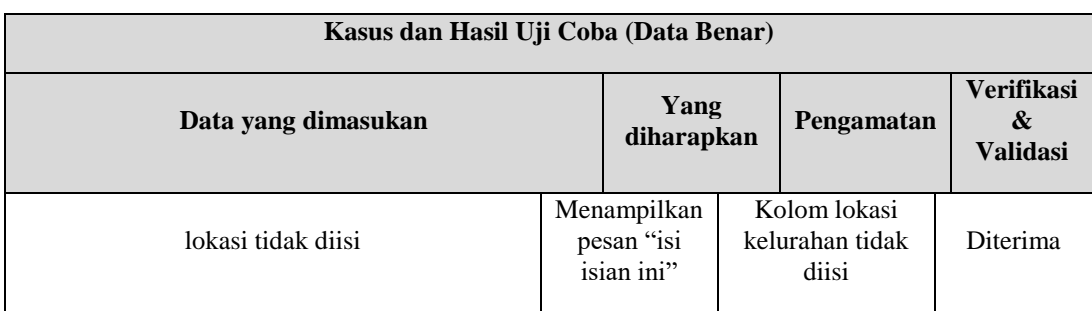

## **18. Pengujian Pengubahan Data Pipa**

Pengujian pengubahan data pipa pada sistem informasi geografis pemetaan jaringan jalur pipa dan titik lokasi pelanggan di UPT Air Minum Kota Cimahi dapat dilihat pada Tabel 4.25

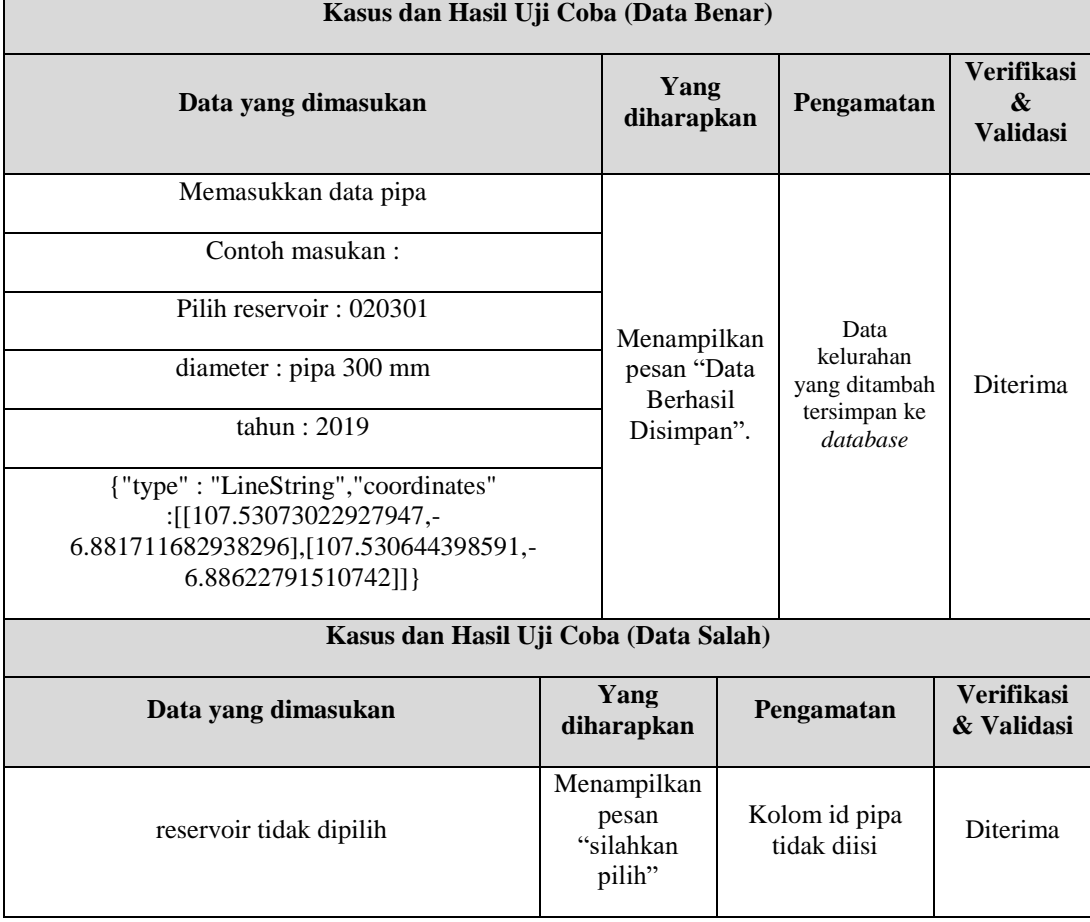

### **Tabel 4.25 Pengujian Pengubahan Data Pipa**

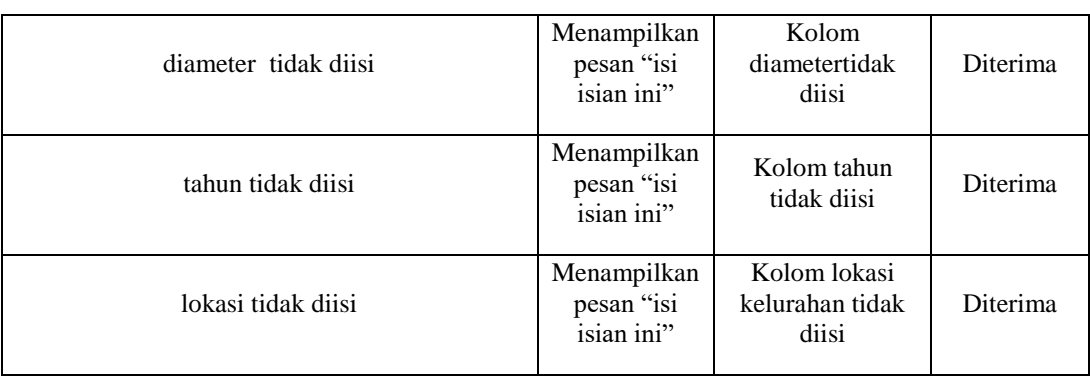

#### **19. Pengujian Penghapusan Data Pipa**

Pengujian penghapusan data pipa pada sistem informasi geografis pemetaan jaringan jalur pipa dan titik lokasi pelanggan di UPT Air Minum Kota Cimahi dapat dilihat pada Tabel 4.26

| Kasus dan Hasil Uji Coba (Data Benar)  |                                                                                                    |                                                      |                                 |  |  |
|----------------------------------------|----------------------------------------------------------------------------------------------------|------------------------------------------------------|---------------------------------|--|--|
| Data yang<br>dimasukan                 | Yang diharapkan                                                                                                    | Pengamatan                                           | Verifikasi &<br><b>Validasi</b> |  |  |
| Memilih data pipa<br>yang akan dihapus | Menampilkan pesan "Apakah<br>anda yakin akan menghapus<br>data ini ?" dan menampilkan<br>pesan "Data berhasil dihapus" | Data yang dipilih<br>terhapus dari<br>database       | Diterima                        |  |  |
| Kasus dan Hasil Uji Coba (Data Salah)  |                                                                                                    |                                                      |                                 |  |  |
| Data yang<br>dimasukan                 | Yang diharapkan                                                                                                    | Pengamatan                                           | Verifikasi &<br><b>Validasi</b> |  |  |
| Memilih data pipa<br>yang akan dihapus | Menampilkan pesan "Apakah<br>anda yakin akan menghapus<br>data ini ?" dan menampilkan<br>pesan "Data berhasil dihapus" | Data yang dipilih<br>tidak terhapus dari<br>database | Diterima                        |  |  |

**Tabel 4.26 Pengujian Penghapusan Data Pipa**

#### **20. Pengujian Penambahan Data Perhitungan**

Pengujian penambahan data pipa pada sistem informasi geografis pemetaan jaringan jalur pipa dan titik lokasi pelanggan di UPT Air Minum Kota Cimahi dapat dilihat pada Tabel 4.27

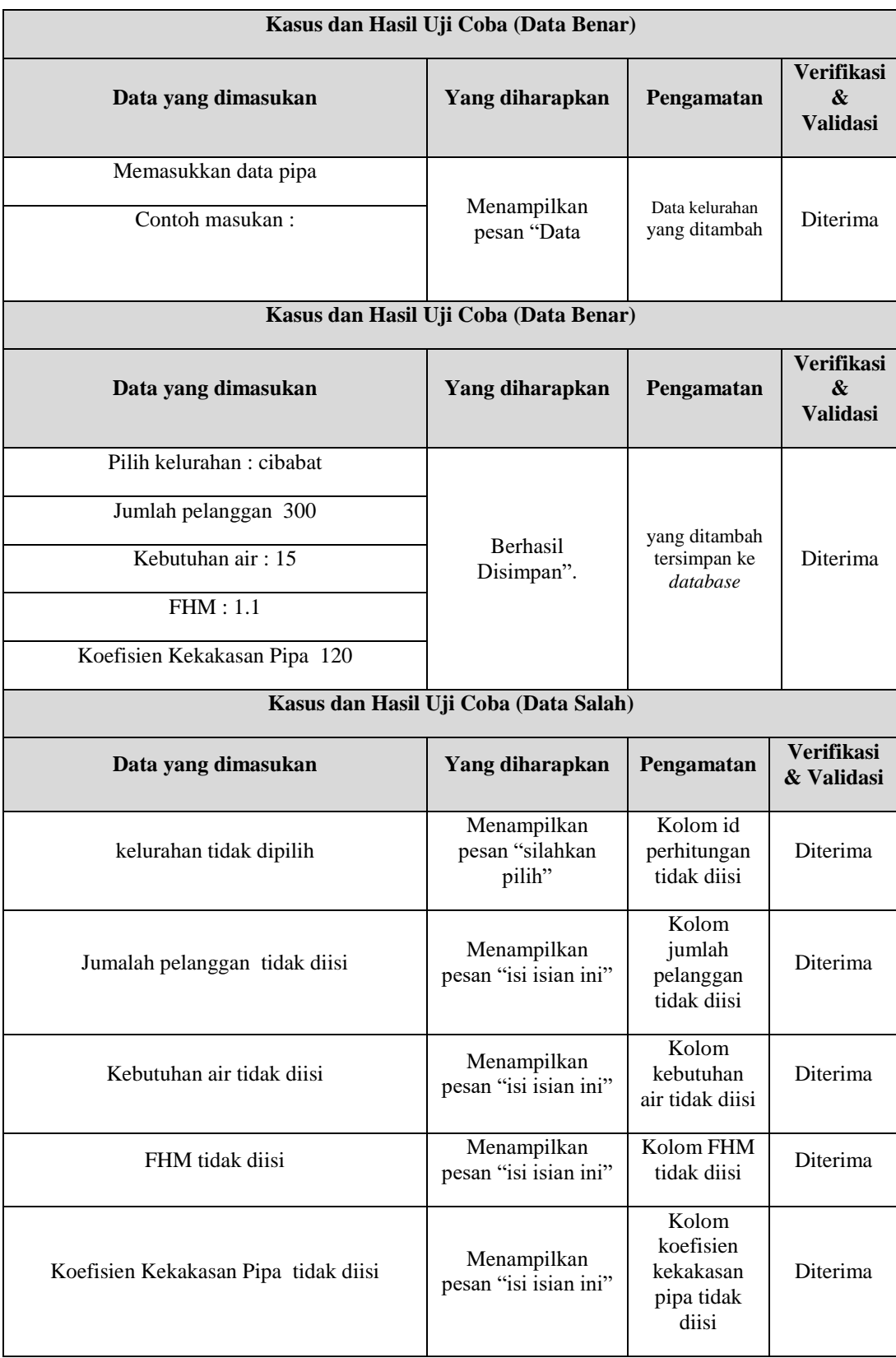

## **Tabel 4.27 Pengujian Penambahan Data Perhitungan**

#### **21. Pengujian Penghapusan Data Perhitungan**

Pengujian pengubahan data pipa pada sistem informasi geografis pemetaan jaringan jalur pipa dan titik lokasi pelanggan di UPT Air Minum Kota Cimahi dapat dilihat pada Tabel 4.28

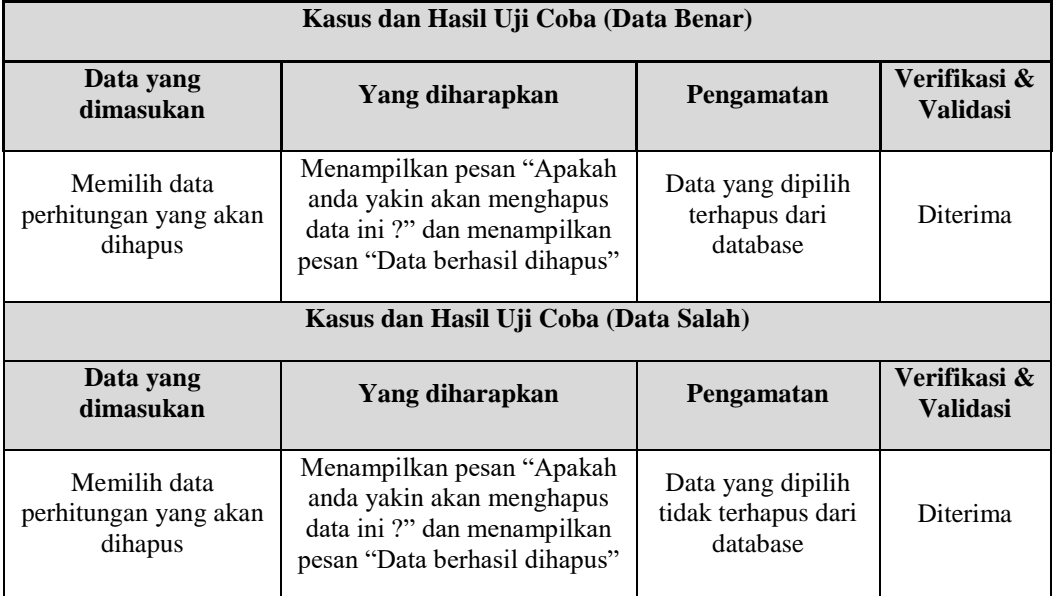

#### **Tabel 4.28 Pengujian Penghapusan Data Perhitungan**

#### **22. Pengujian Penambahan Data User**

Pengujian penambahan data user pada sistem informasi geografis pemetaan jaringan jalur pipa dan titik lokasi pelanggan di UPT Air Minum Kota Cimahi dapat dilihat pada Tabel 4.29

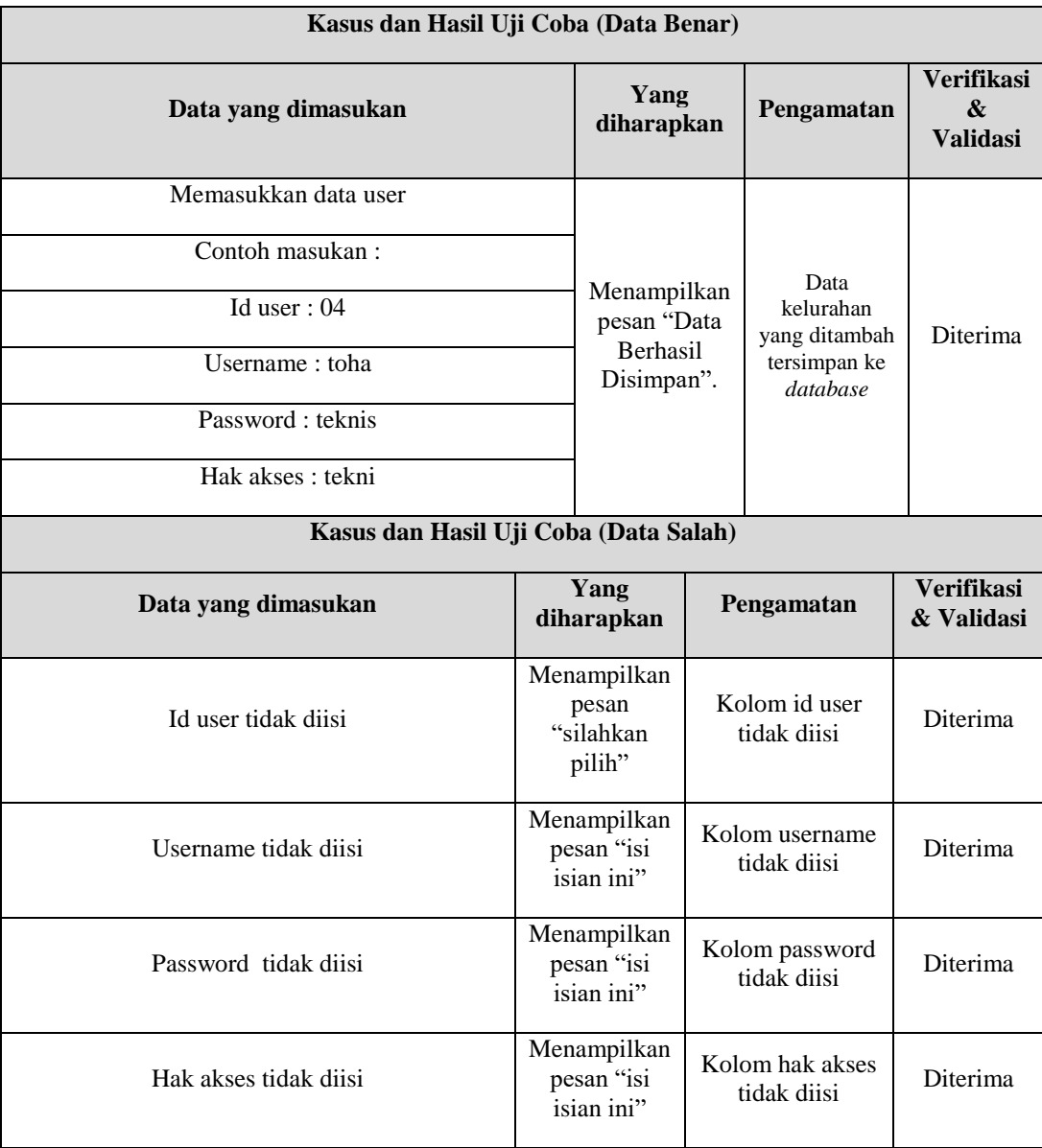

### **Tabel 4.29 Pengujian Penambahan Data User**

### **23. Penguujian Pengubahan Data User**

Pengujian pengubahan data user pada sistem informasi geografis pemetaan jaringan jalur pipa dan titik lokasi pelanggan di UPT Air Minum Kota Cimahi dapat dilihat pada Tabel 4.30

**Tabel 4.30 Penguujian Pengubahan Data User**

**Kasus dan Hasil Uji Coba (Data Benar)**

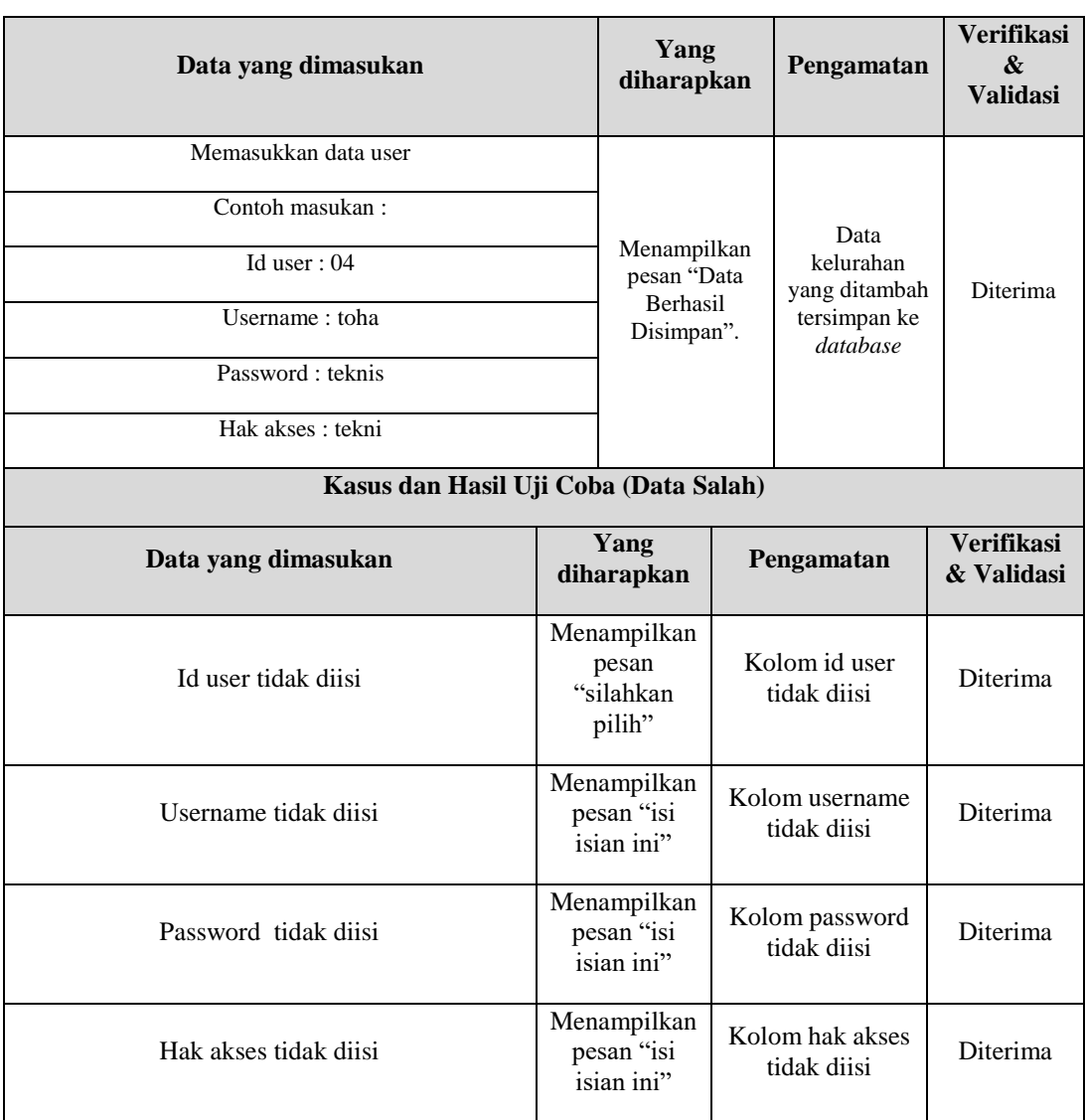

### **24. Pengujian Penghapusan Data User**

Pengujian penghapusan data user pada sistem informasi geografis pemetaan jaringan jalur pipa dan titik lokasi pelanggan di UPT Air Minum Kota Cimahi dapat dilihat pada Tabel 4.31

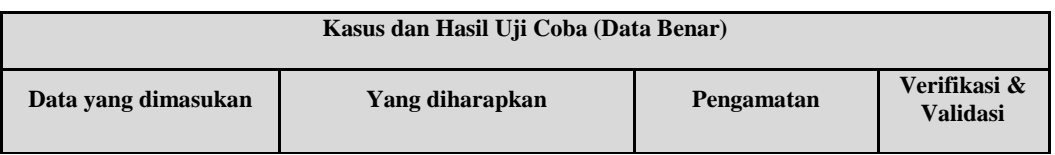

#### **Tabel 4.31 Pengujian Penghapusan Data User**

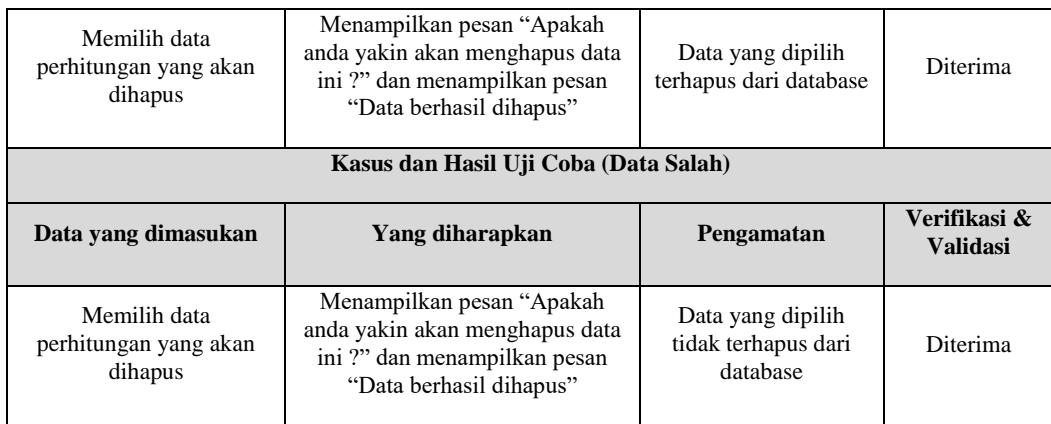

#### **4.2.3 Kesimpulan Pengujian Fungsional**

Berdasarkan hasil pengujian sistem yang telah dilakukan secara keseluruhan dapat ditarik kesimpulan bahwa sistem informasi geografis pemetaan jaringan jalur pipa dan titik lokasi pelanggan di UPT Air Minum Kota Cimahi telah melalui tahap perbaikan pada tiap prosesnya sehingga menghasilkan *output* yang diharapkan.

#### **4.2.4 Skenario Pengujian** *User Acceptance Test* **(UAT)**

Tujuan dari pengujian *User Acceptance Test* (UAT) adalah untuk mengkonfirmasi bahwa sistem yang sedang dalam pengujian dapat memenuhi kebutuhan bisnis untuk memberikan keyakinan bahwa sistem yang diuji bekerja dengan benar dan dapat digunakan sebelum diberikan secara resmi kepada pengguna akhir. Pengujian pengguna akhir dilakukan kepada Kepala Perencanaan dan Teknis yang merupakan pengguna dengan bantuan dari tim penguji. Adapun skenario pengujian UAT dapat dilihat :

| N <sub>0</sub>              | Deskripsi Pengujian  | <b>Prosedur Pengujian</b>                     |
|-----------------------------|----------------------|-----------------------------------------------|
|                             | Pengujian login      | Klik menu login                               |
|                             |                      | Masukan nama pengguna dan kata sandi          |
|                             |                      | 3.<br>Tekan tombol login                      |
| $\mathcal{D}_{\mathcal{L}}$ | Penambahan data pipa | Pilih menu data pipa                          |
|                             |                      | Klik tombol tambah                            |
|                             |                      | Masukan diameter, tahun, koordinat peta<br>3. |
|                             |                      | Klik tombol simpan<br>4.                      |
| $\mathcal{F}$               | Pengubahan data pipa | Pilih menu data pipa                          |
|                             |                      | Klik tombol ubah                              |

**Tabel 4.32 Skenario Pengujian** *User Acceptance Test* **(UAT) Petugas Perencanaan dan Teknis**

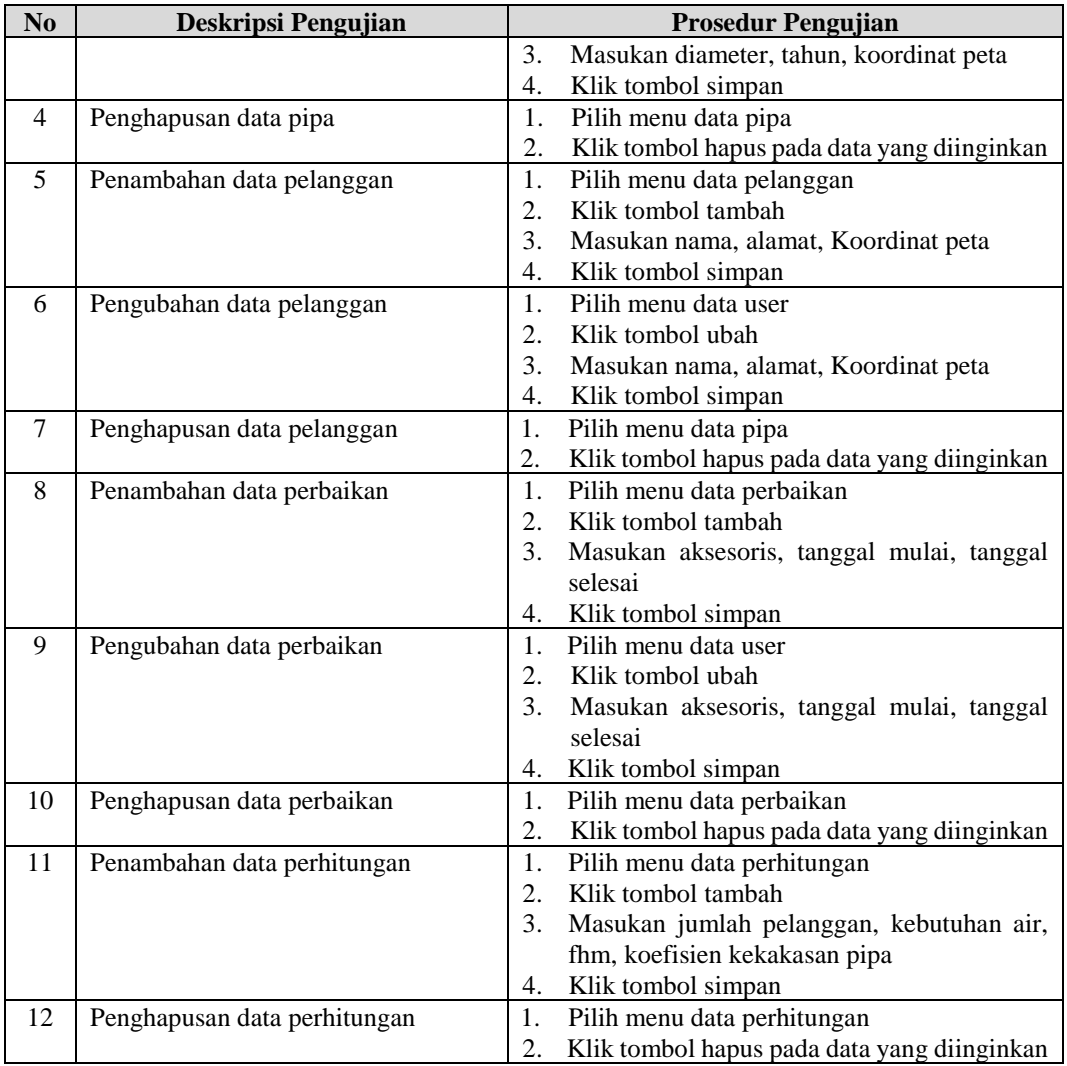

# **Tabel 4.33 Skenario Pengujian User Acceptance Test (UAT) Admin**

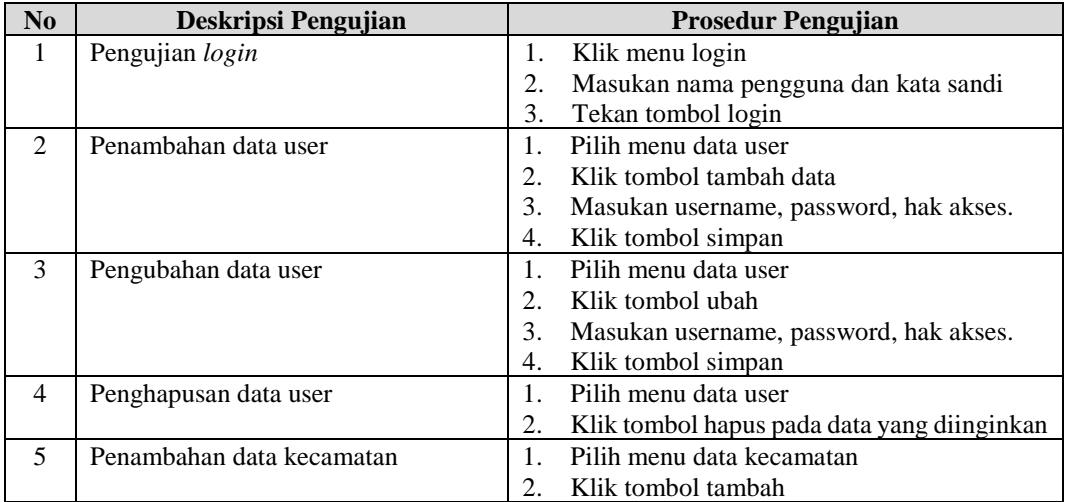

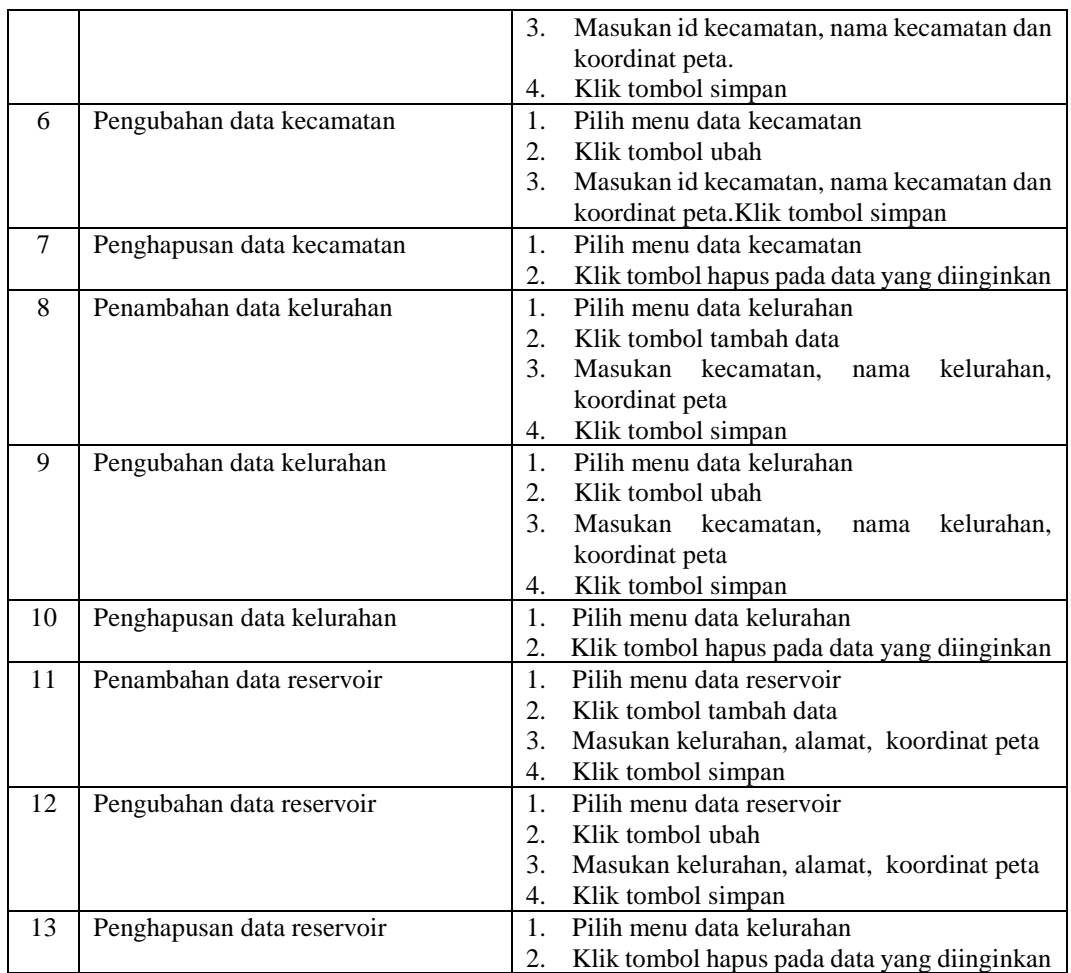

### **4.2.5 Hasil Pengujian** *User Acceptance Test* **(UAT)**

Berdasarkan skenario pengujian *User Acceptance Test* (UAT) yang telah dibuat, berikut adalah hasil pengujian UAT dapat dilihat :

**Tabel 4.34 hasil Pengujian** *User Acceptance Test* **(UAT) Perencanaan dan Teknis**

| <b>Deskripsi</b><br>Pengujian | <b>Prosedur Pengujian</b> | Keluaran yang<br><b>Diharapkan</b> | <b>Hasil</b> yang<br>didapat | Hasil Uji                             |
|-------------------------------|---------------------------|------------------------------------|------------------------------|---------------------------------------|
| Login                         | 1. Masukkan username      | Mengisikan data                    | login<br>Data                | [√] diterima                          |
|                               | dan password              | login yang sudah                   | benar<br>dan                 | diterima                              |
|                               | 2. Tekan tombol Login     | terdaftar                          | masuk ke antar               | dengan                                |
|                               |                           |                                    | muka login                   | catatan                               |
|                               |                           |                                    |                              | ditolak                               |
| Penambahan                    | Pilih menu data pipa      | Muncul<br>pesan                    | Muncul pesan                 | $\lceil \sqrt{\cdot} \rceil$ diterima |
| data pipa                     | Klik tombol tambah        | berhasil<br>data                   | berhasil<br>data             | diterima                              |
|                               |                           | disimpan                           | disimpan                     | dengan                                |
|                               |                           |                                    |                              | catatan                               |

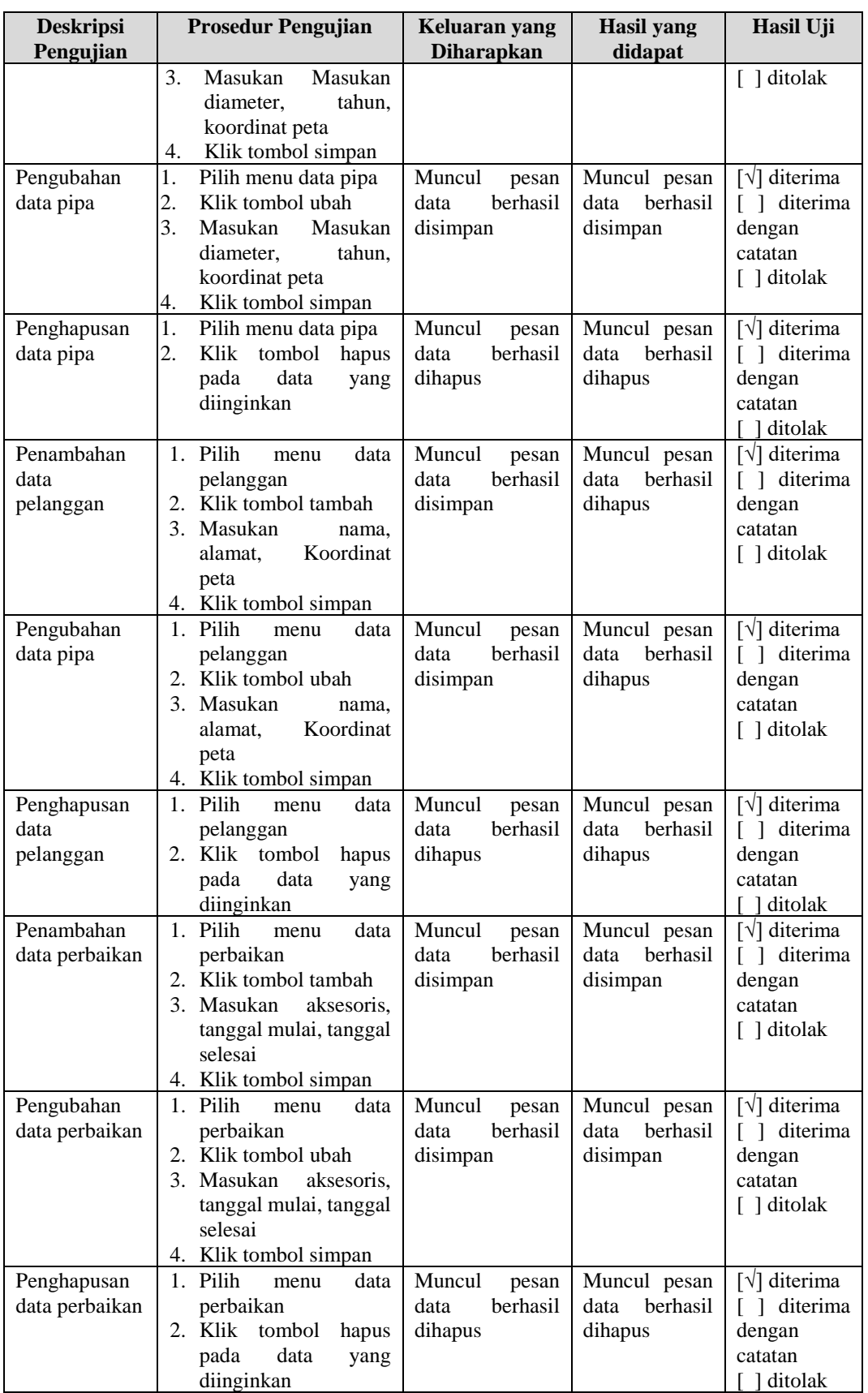

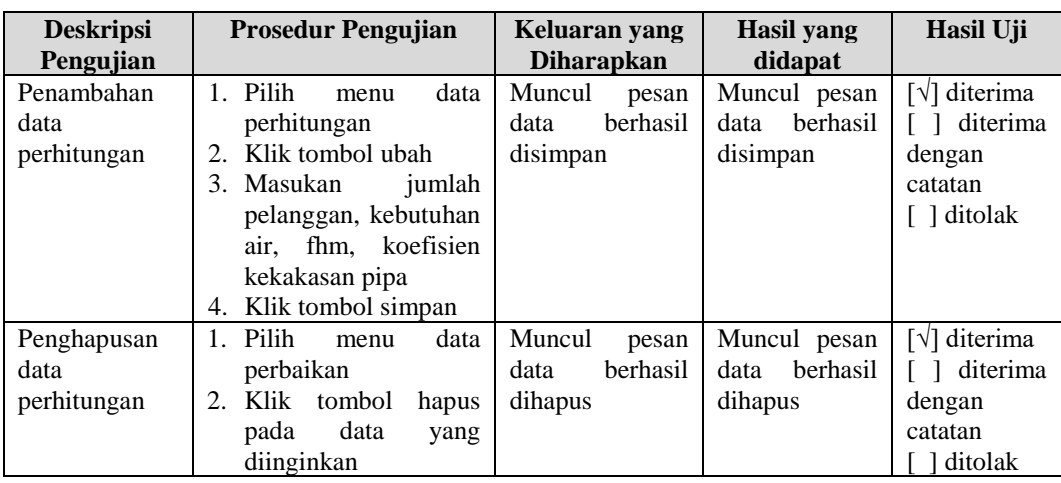

**Tabel 4.35 Hasil Pengujian** *User Acceptance Test* **(UAT) Admin**

| <b>Deskripsi</b><br>Pengujian    | <b>Prosedur Pengujian</b>                                                                                                    | Keluaran yang<br><b>Diharapkan</b>               | <b>Hasil</b> yang<br>didapat                                  | Hasil Uji                                                                                |
|----------------------------------|----------------------------------------------------------------------------------------------------|--------------------------------------------------|---------------------------------------------------------------|------------------------------------------------------------------------------------------|
| Login                            | Masukkan username<br>1.<br>dan password<br>2. Tekan tombol Login                                                                                                    | Mengisikan data<br>login yang sudah<br>terdaftar | login<br>Data<br>dan<br>benar<br>masuk ke antar<br>muka login | [√] diterima<br>[ ] diterima<br>dengan<br>catatan<br>ditolak                             |
| Penambahan<br>data<br>kecamatan  | 1. Pilih<br>data<br>menu<br>kecamatan<br>2. Klik tombol tambah<br>3 <sub>1</sub><br>Masukan<br>id<br>kecamatan.<br>nama<br>kecamatan<br>dan<br>koordinat peta.<br>4. Klik tombol simpan | Muncul<br>pesan<br>berhasil<br>data<br>disimpan  | Muncul pesan<br>berhasil<br>data<br>disimpan                  | $\lceil \sqrt{\rceil}$ diterima<br>[ ] diterima<br>dengan<br>catatan<br>[ ] ditolak      |
| Pengubahan<br>data<br>kecamatan  | 1. Pilih<br>data<br>menu<br>kecamatan<br>2. Klik tombol ubah<br>$3_{-}$<br>Masukan<br>id<br>kecamatan.<br>nama<br>kecamatan<br>dan<br>koordinat peta.<br>4. Klik tombol simpan          | Muncul<br>pesan<br>berhasil<br>data<br>disimpan  | Muncul pesan<br>berhasil<br>data<br>disimpan                  | $\lceil \sqrt{\rceil}$ diterima<br>[ ] diterima<br>dengan<br>catatan<br>$\lceil$ ditolak |
| Penghapusan<br>data<br>kecamatan | 1. Pilih<br>data<br>menu<br>kecamatan<br>2. Klik tombol<br>hapus<br>pada<br>data<br>yang<br>diinginkan                                                                                  | Muncul<br>pesan<br>berhasil<br>data<br>dihapus   | Muncul pesan<br>berhasil<br>data<br>dihapus                   | $\lceil \sqrt{\rceil}$ diterima<br>[ ] diterima<br>dengan<br>catatan<br>ditolak          |
| Penambahan<br>data kelurahan     | 1. Pilih<br>data<br>menu<br>kelurahan<br>2. Klik tombol tambah<br>data                                                                                                    | Muncul<br>pesan<br>berhasil<br>data<br>disimpan  | Muncul pesan<br>berhasil<br>data<br>dihapus                   | [√] diterima<br>[ ] diterima<br>dengan<br>catatan<br>[ ] ditolak                         |

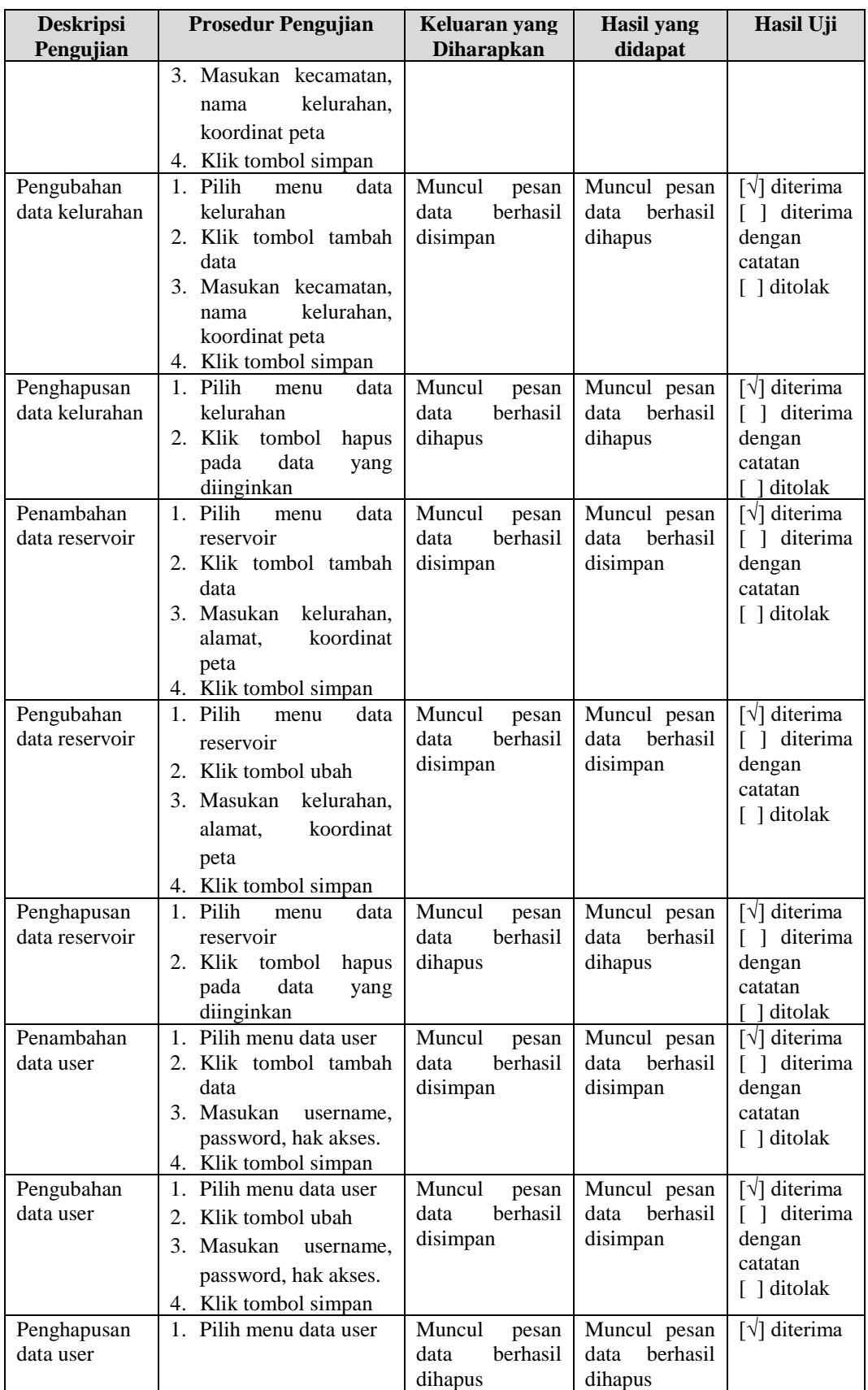

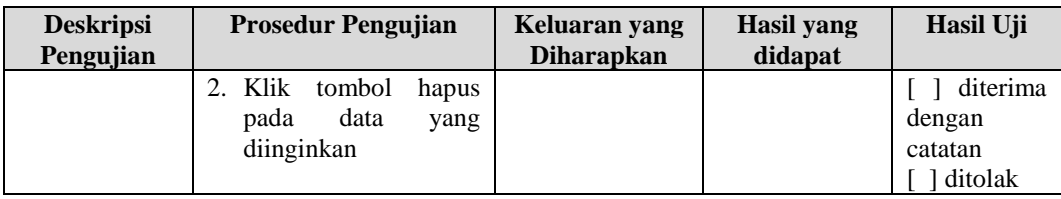

#### **4.2.6 Kesimpulan** *User Acceptance Test* **(UAT)**

Berdasarkan hasil pengujian User Accepteance Test (UAT) yang telah dilakukan terhadap sistem informasi geografis pemetaan jaringan jalur pipa dan titik lokasi pelanggan di UPT Air Minum Kota Cimahi, dapat disimpulkan bahwa sistem sudah dapat dilanjutkan ke tahap pengujian penerimaan pengguna akhir.

### **4.2.7 Kasus dan Hasil Pengujian Penerimaan Pengguna**

Hasil wawancara yang dilakukan terhadap Direktur Perusahaan dapat dilihat pada Tabel 4.36

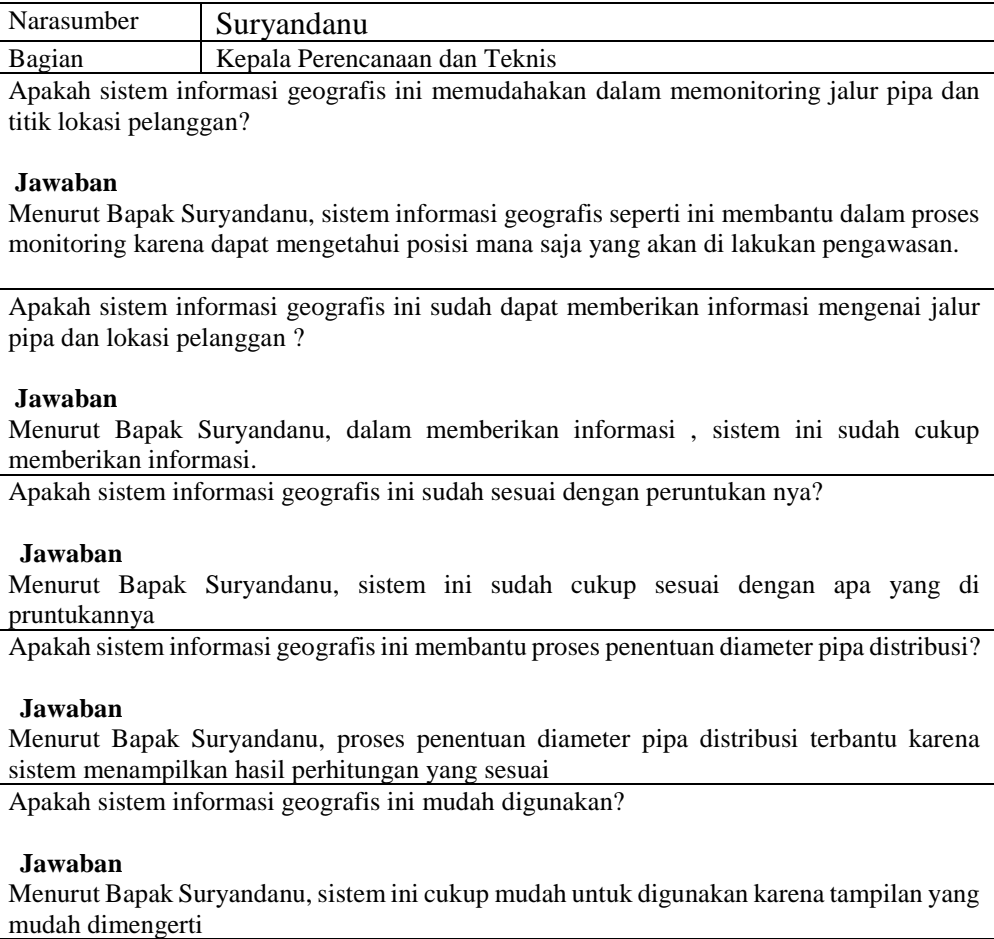

#### **Tabel 4.36 Kasus dan Hasil Pengujian Penerimaan Pengguna**

Apakah dalam pengunaan sistem informasi mengalami kesulitan?

#### **Jawaban**

Menurut Bapak Suryandanu, dalam mengunakan sistem ini tidak ada mengalami kesulitan Apakah sistem informasi geografis ini memiliki tampilan yang menarik?

#### **Jawaban**

Menurut Bapak Suryandanu, tampilan dalam sistem ini cukup menarik sehingga mudah dimengerti

#### **4.2.8 Kesimpulan Pengujian Penerimaan Pengguna**

Berdasarkan hasil pengujian, maka disimpulkan bahwa sistem informasi geografis pemetaan jaringan jalur pipa dan titik lokasi pelanggan di UPT Air Minum Kota Cimahi ini sudah sesuai dengan tujuan yang diharapkan yaitu dapat membantu Kepala Perencanaan dan Teknis dalam memonitoring jaringan jalur pipa dan perbikan pipa, serta membantu Petugas Perencanaan dan Teknis dalam menentukan diameter pipa distribusi.